# Contents

- 1.Module Classification Information
- 2.Precautions in use of LCD Modules
- 3.General Specification
- 4.Absolute Maximum Ratings
- 5.Electrical Characteristics
- 6.Optical Characteristics
- 7.Interface Description
- 8.Contour Drawing & Block Diagram
- 9. Display Control Instruction
- 10.Timing Characteristics
- 11. Quality Assurance
- 12. Reliability
- 13.Backlight Information

# 1.Module Classification Information

#### $\underline{W} \underline{G}$  24064  $\underline{A} \cdot \underline{F} \underline{F} \underline{B} \cdot \underline{V}$

 $\begin{array}{ccc} 0 \oslash & 0 \quad \quad & \odot \quad \quad & \odot \quad \quad &$ 

 $\mathbb{O}$  Type:

- d Display Type•H•Character Type, G•Graphic Type
- <sup>3</sup> Display Font Character 240 words, 64Lines.
- f Model serials no.

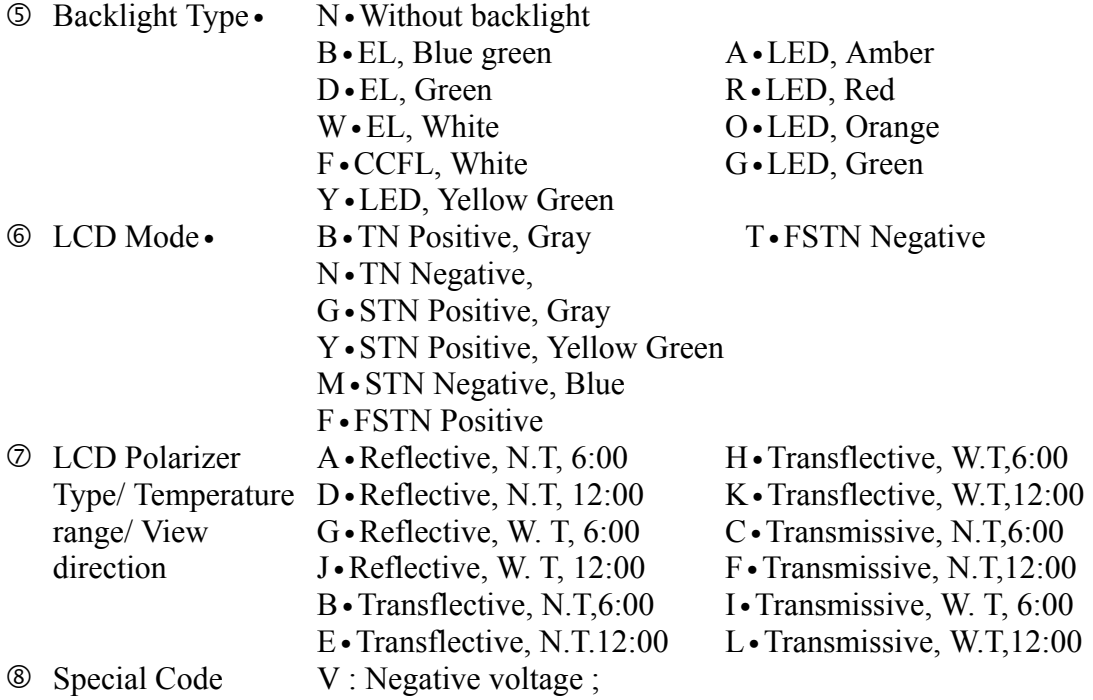

### 2.Precautions in use of LCD Modules

- (1)Avoid applying excessive shocks to the module or making any alterations or modifications to it.
- (2)Don't make extra holes on the printed circuit board, modify its shape or change the components of LCD module.
- (3)Don't disassemble the LCM.
- (4)Don't operate it above the absolute maximum rating.
- (5)Don't drop, bend or twist LCM.
- (6)Soldering: only to the I/O terminals.
- (7)Storage: please storage in anti-static electricity container and clean environment.

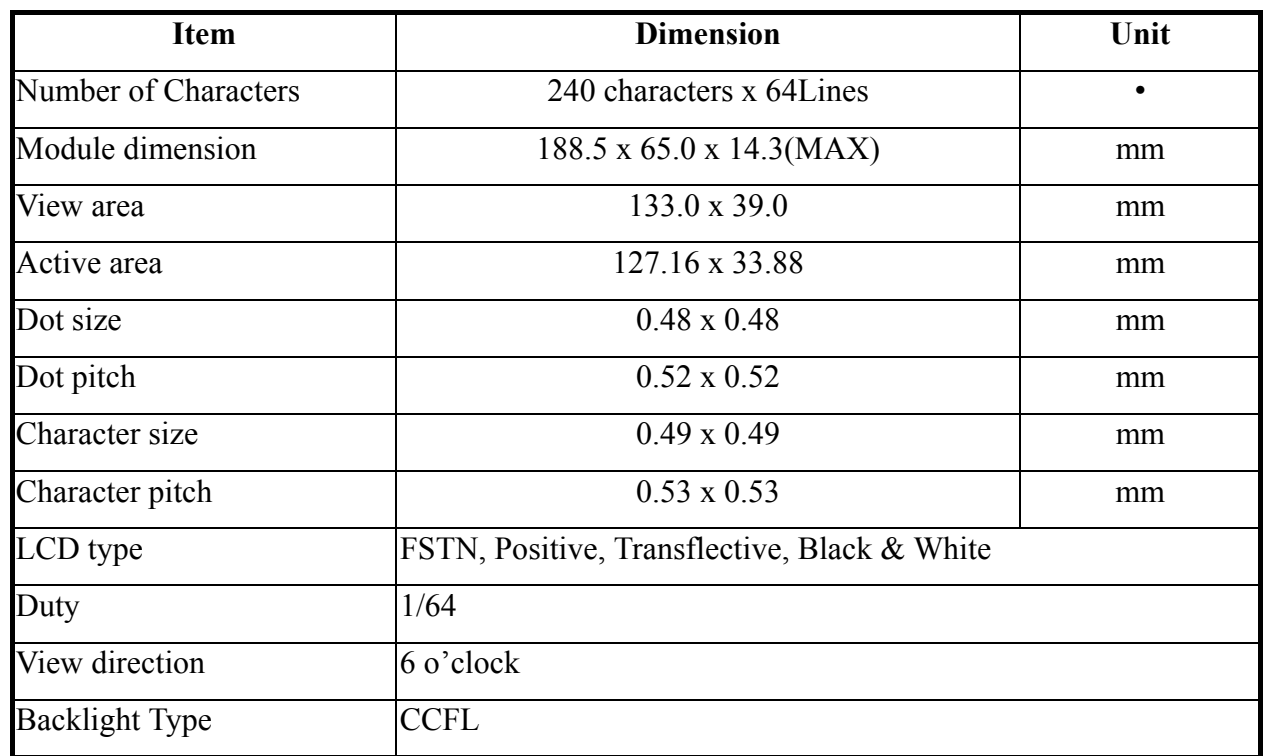

# 3.General Specification

# 4.Absolute Maximum Ratings

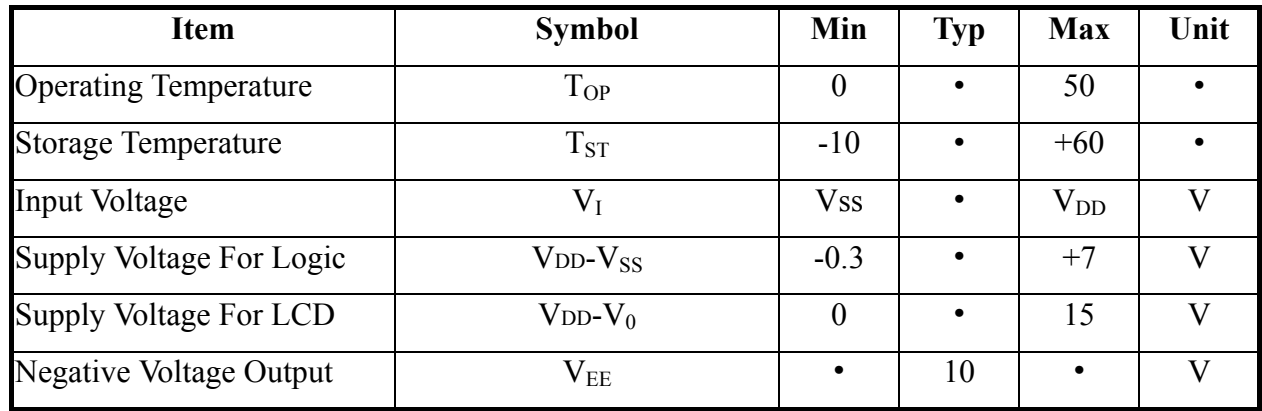

# 5.Electrical Characteristics

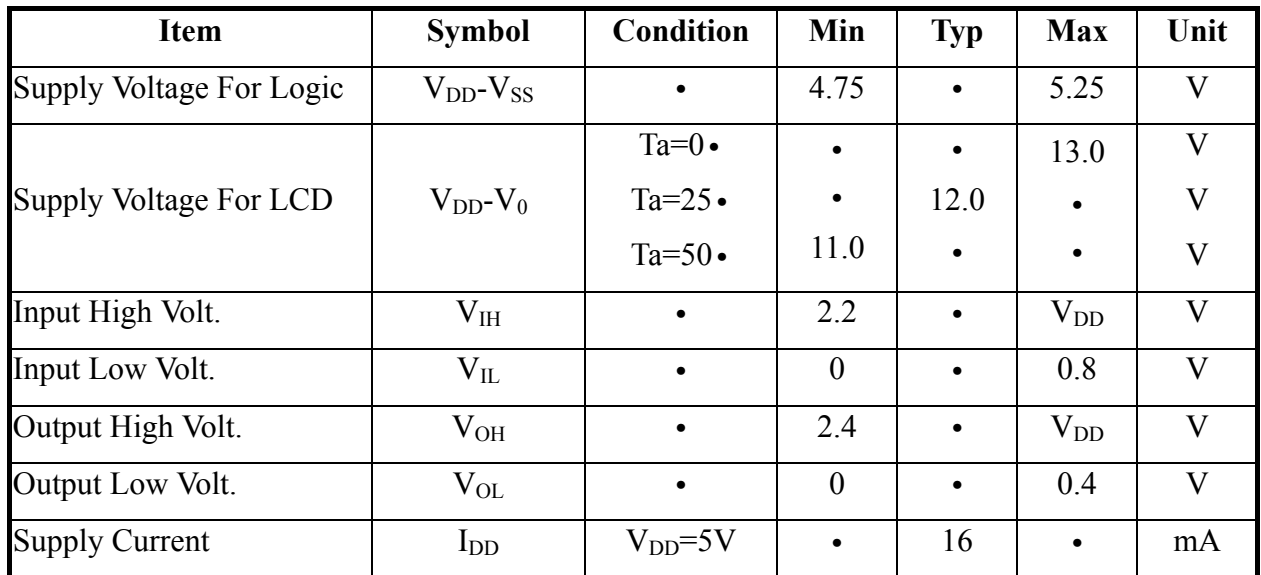

### 6.Optical Characteristics

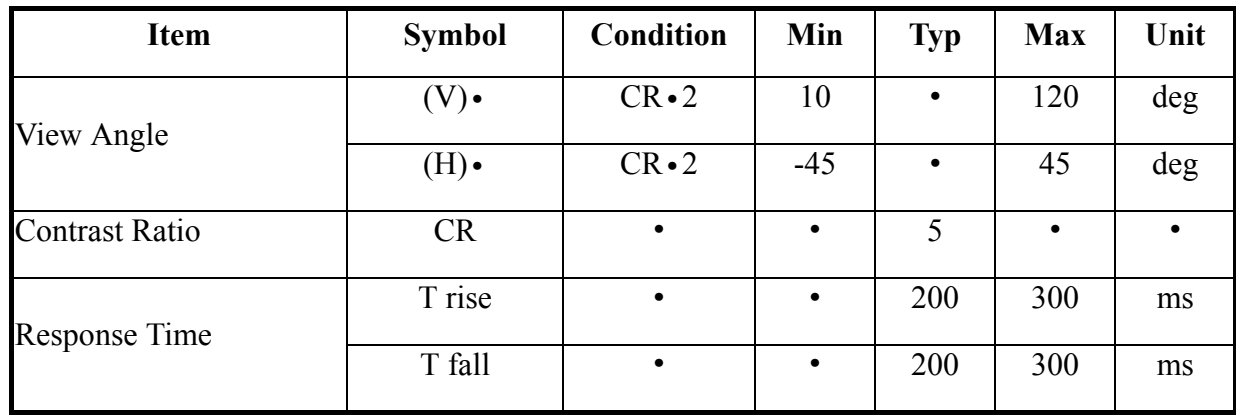

### Driving Voltage(V) Intensity Cr Max  $100\text{e}$ Vop Selected Wave Non-selected Wave [positive type]  $Cr = Lon / Loff$

#### **Definition of Operation Voltage (Vop) Definition of Response Time (Tr, Tf)**

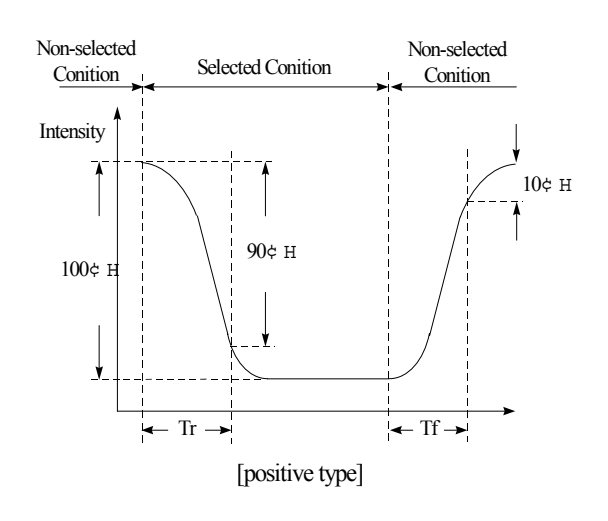

#### **Conditions :**

Operating Voltage : Vop Viewing Angle( $\cdots$ ) : 0° • 0° Frame Frequency : 64 HZ Driving Waveform : 1/N duty, 1/a bias

### **Definition of viewing angle(CR•2)**

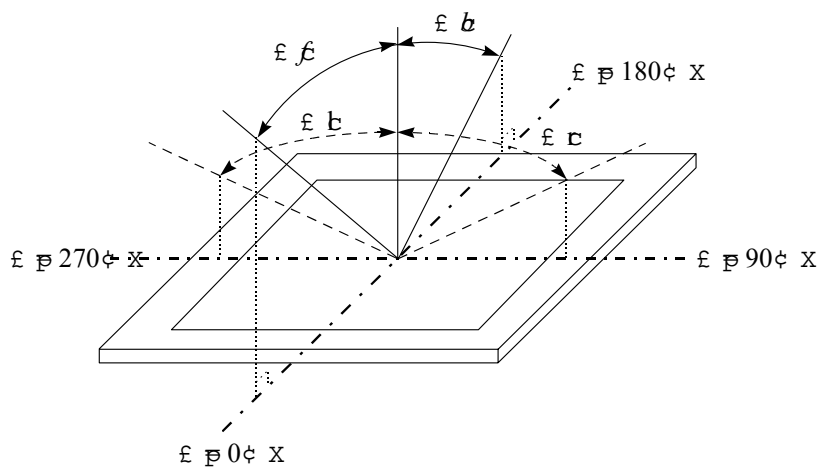

# 7.Interface Description

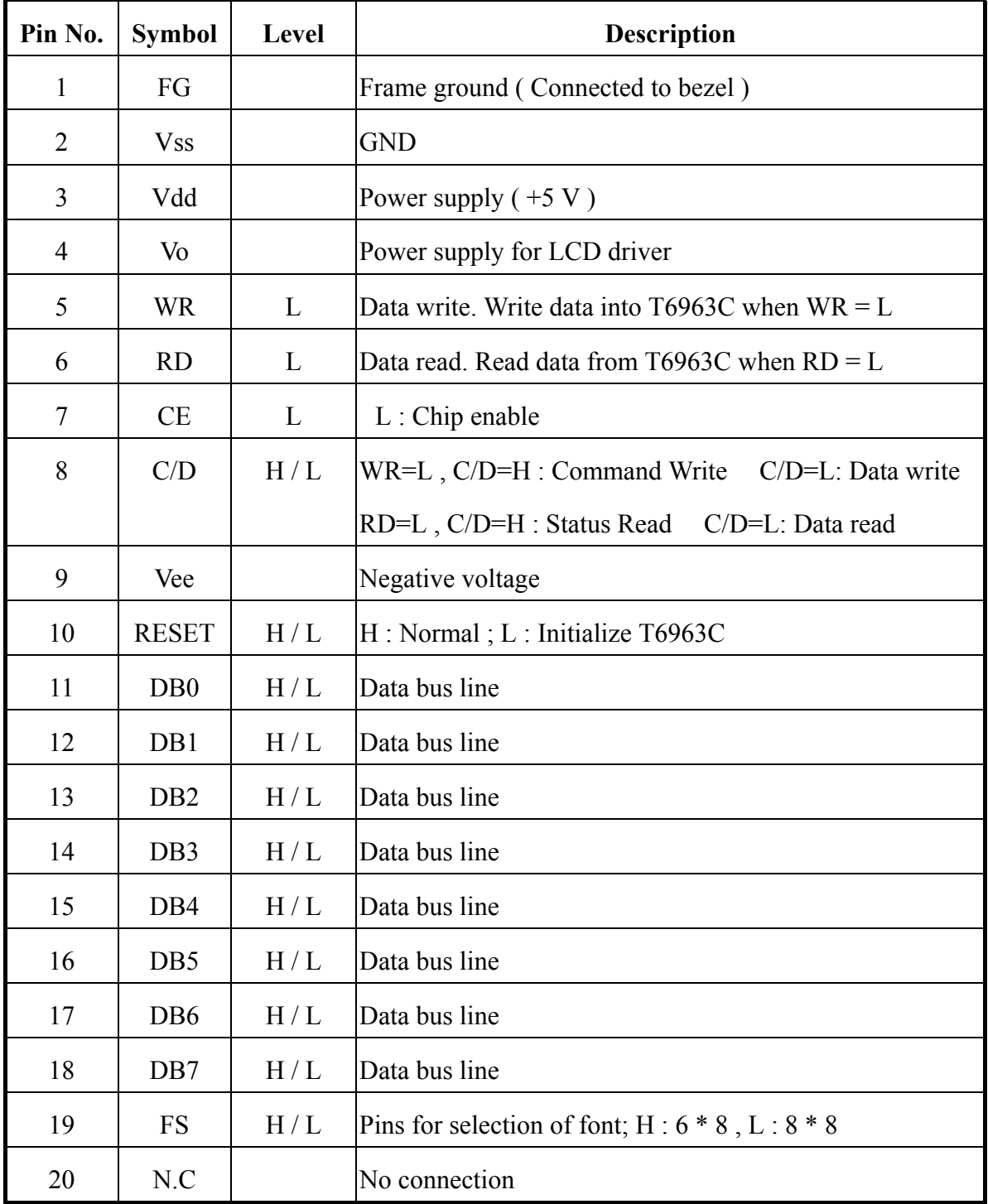

## 8.Contour Drawing &Block Diagram

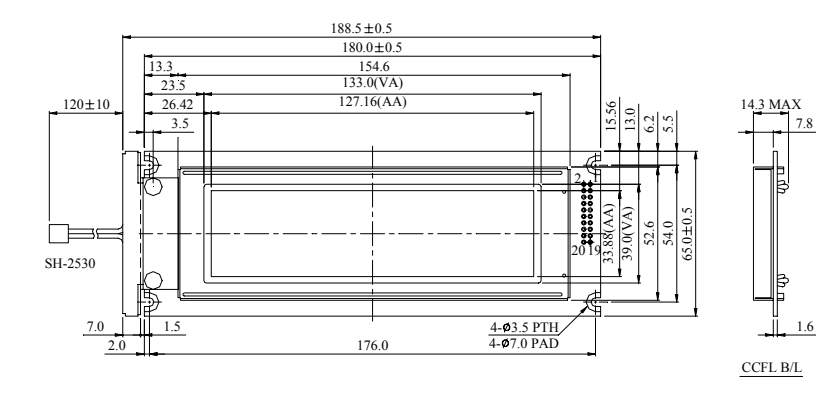

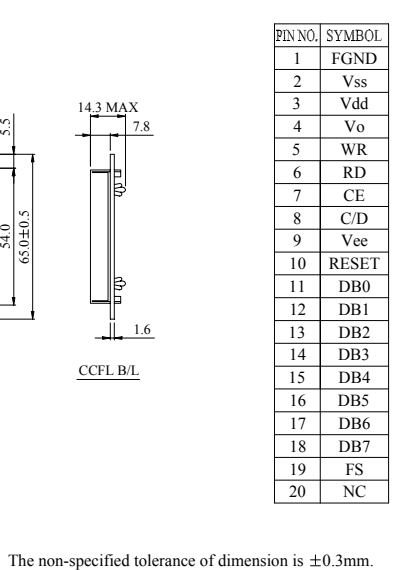

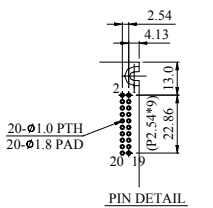

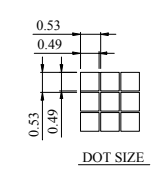

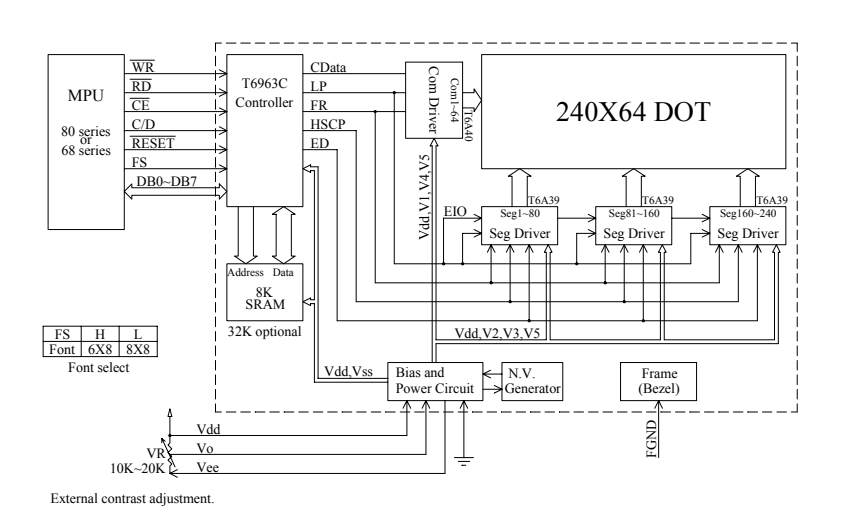

from connector CCFL B/L drive directly

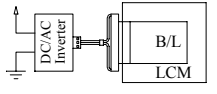

### 9.Display control instruction

The LCD Module has built in a T6963C LSI controller, It has an 8-bit parallel data bus and control lines for writing or reading through an MPU interface, it has a 128-word character generator ROM ( refer to Table 1. ), which can control an external display RAM of up to 8K bytes. Allocation of text, graphics and external character generator RAM can be made easily and the display window can be moved freely within the allocated memory range.

#### •**RAM Interface**

The external RAM is used to store display data( text, graphic and external CG data ). It can be freely allocated to the memory area( 8 K byte max ).

Recommend

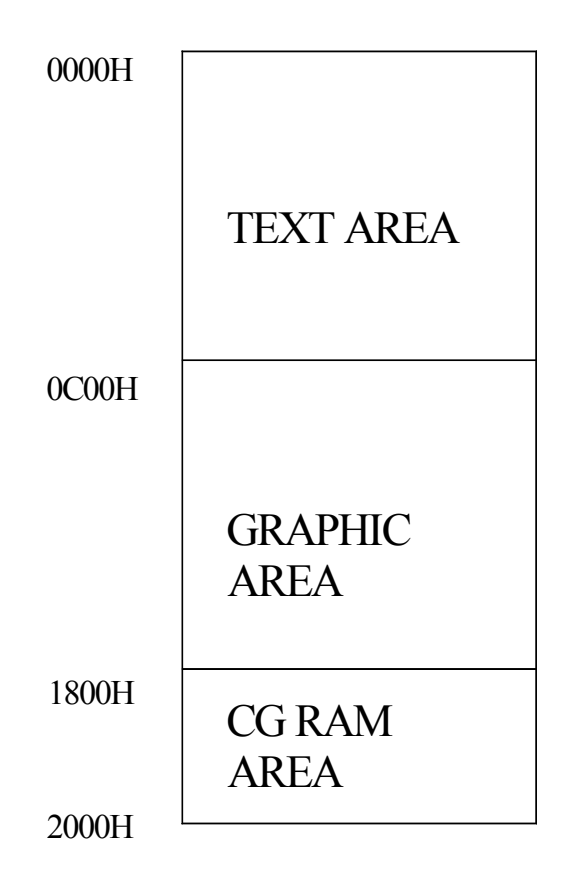

- •Flowchart of communications with MPU
	- (1) Status Read
		- A status check must be performed before data is read or written.

Status check

The Status of T6963C can be read from the data lines.

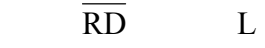

- WR H
- CE L
- C/D H
- Do to D7 H

The T6963C status word format is as follows:

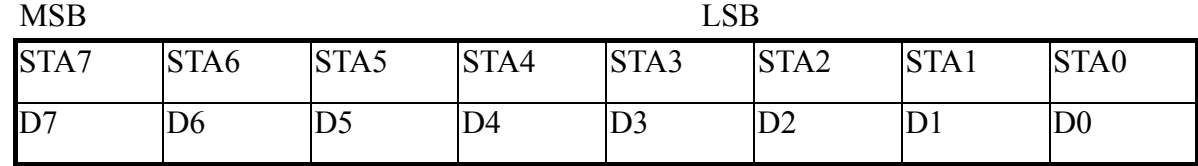

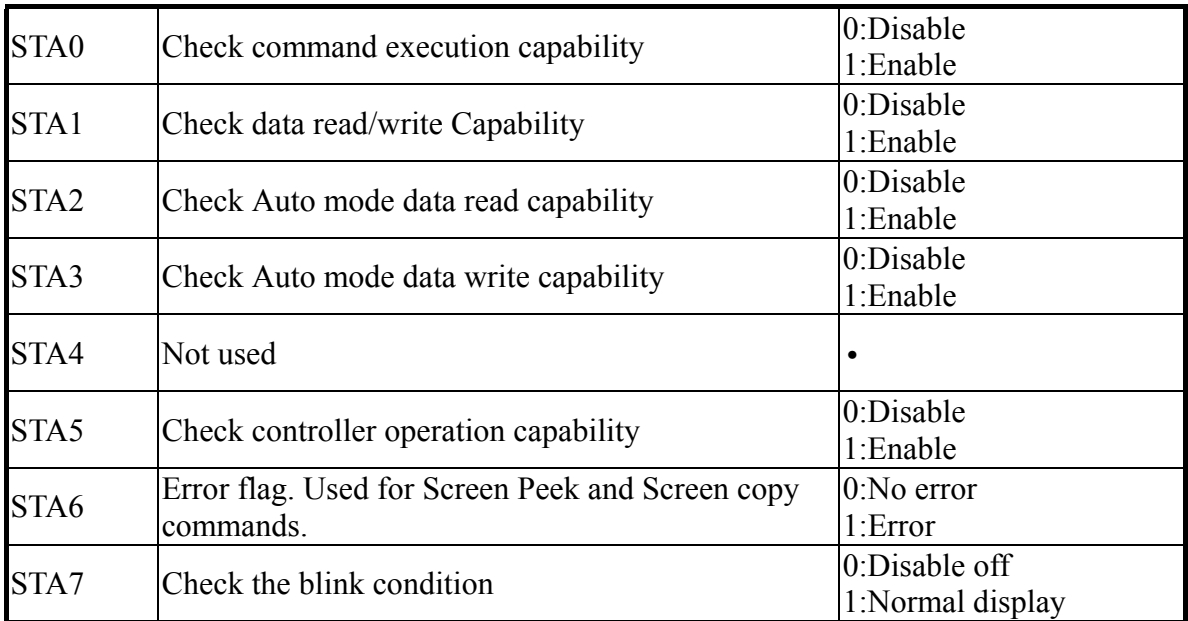

(Note 1) It is necessary to check STA0 and STA1 at the same time.

There is a possibility of erroneous operation due to a hardware interrupt.

(Note 2) For most modes STA0/STA1 are used as a status check.

(Note 3) STA2 and STA3 are valid in Auto mode; STA0 and STA1 are invalid. Status Checking flow

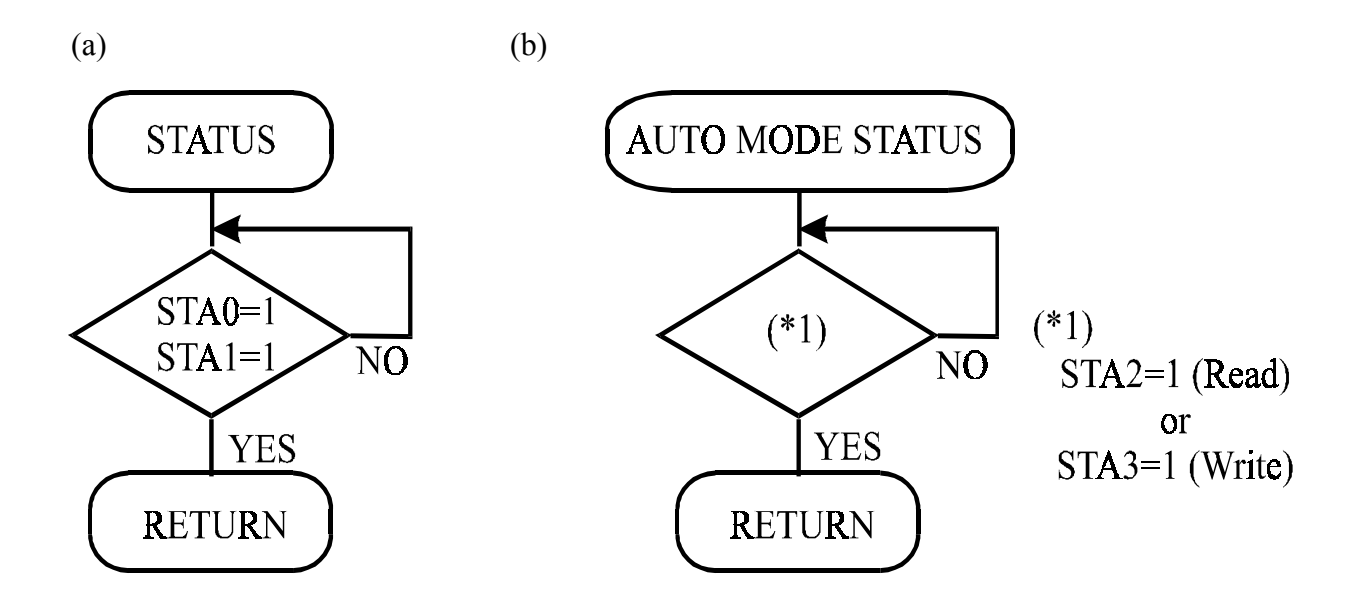

(Note 4) When using the MSB=0 command, a Status Read must be performed. If a status check is not carried out, the T6963C cannot operate normally, even after a delay time.

> The hardware interrupt occurs during the address calculation period (at the end of each line).

> If a MSB=0 command is sent to the T6963C during this period, the T6963C enters Wait status.

If a status check is not carried out in this state before the next command is sent, there is the possibility that the command or data date will not be received.

#### (2) Setting date

When using the T6963C, first set the data, then set the command.

Procedure for sending a command

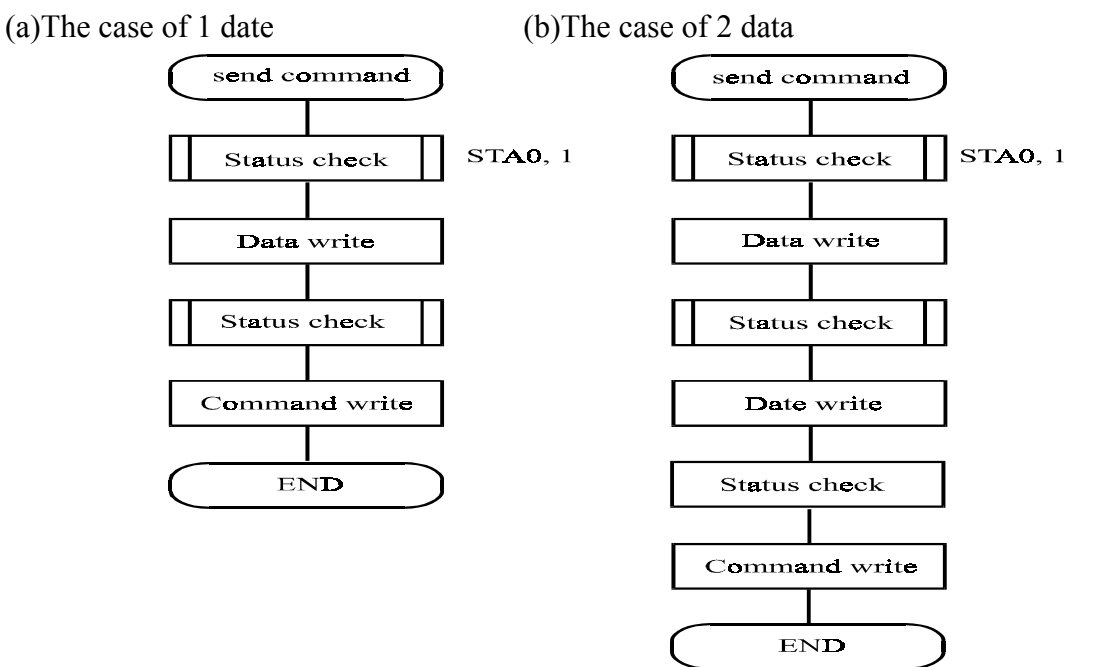

(Note) When sending more than two data, the last datum (or last two data) is valid.

#### •COMMAND DEFINITIONS

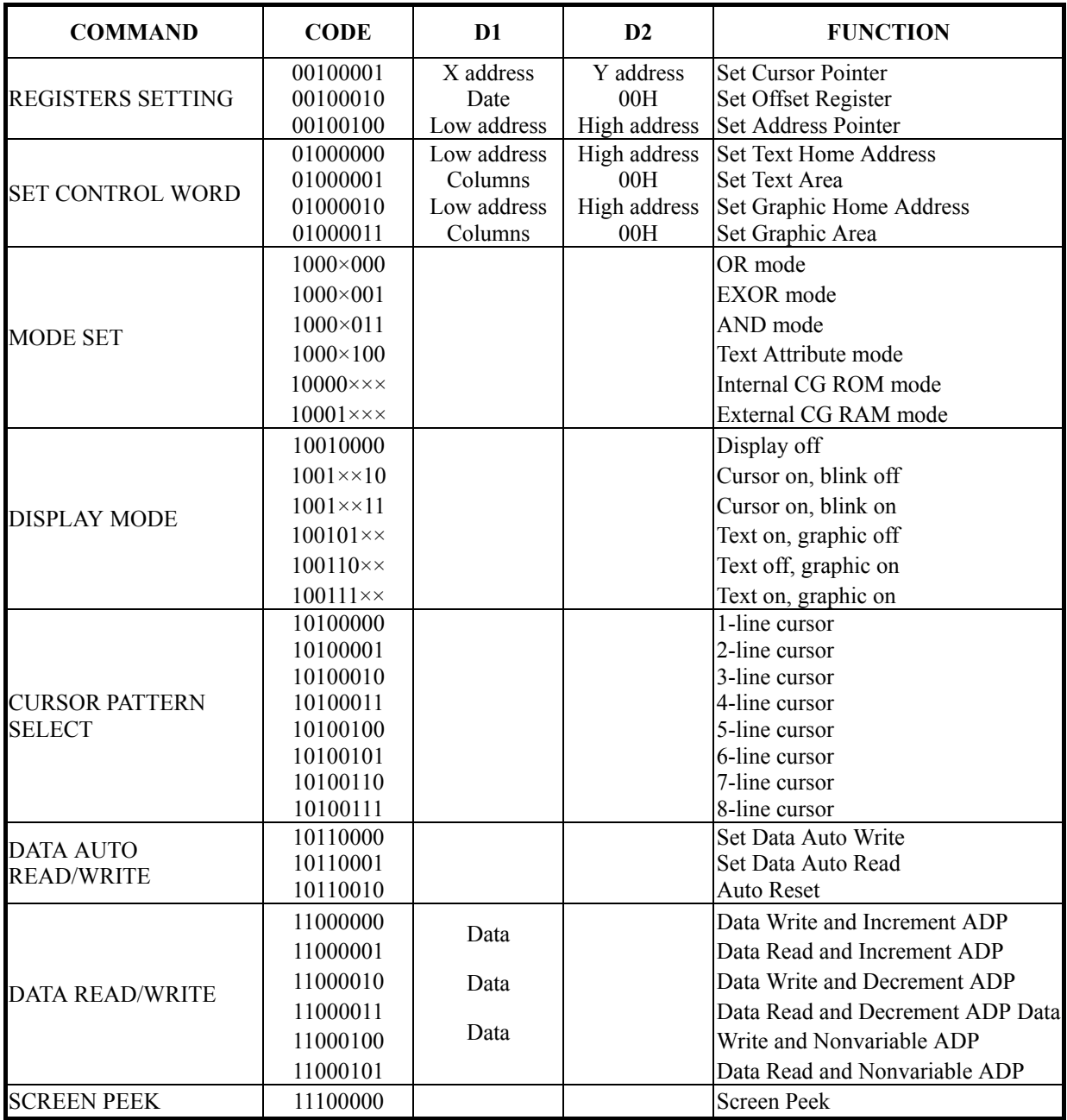

invalid

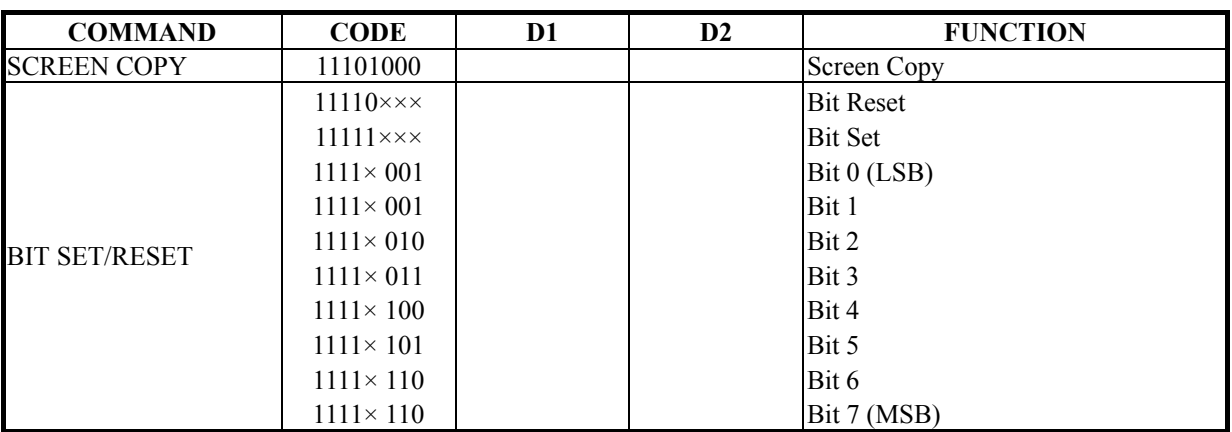

 $X$  :

X: invalid

• Setting registers

| <b>CODE</b> | HEX. | <b>FUNCTION</b>             | D1                 | D <sub>2</sub> |
|-------------|------|-----------------------------|--------------------|----------------|
| 00100001    | 21H  | <b>ISET CURSOR POINTER</b>  | <b>IX ADRS</b>     | Y ADRS         |
| 00100010    | 23H  | <b>ISET OFFSET REGISTER</b> | <b>DATA</b>        | 00H            |
| 00100100    | 24H  | <b>ISET ADDRESS POINTER</b> | LOW ADRS HIGH ADRS |                |

(1) Set Cursor Pointer

The position of the cursor is specified by X ADRS and Y ADRS. The cursor position can only be moved by this command. Data read/write from the MPU never changes the cursor pointer. X ADRS and Y ADRS are specified as follows.

X ADRS 00H to 4FH (lower 7 bits are valid)

Y ADRS 00H to 1FH (lower 5 bits are valid)

Single-Scan

X ADRS 00 to 4FH

Y ADRS 00H to 0FH

(2) Set Offset Register

The offset register is used to determine the external character generator RAM area. The T6963C has a 16-bit address bus as follows.

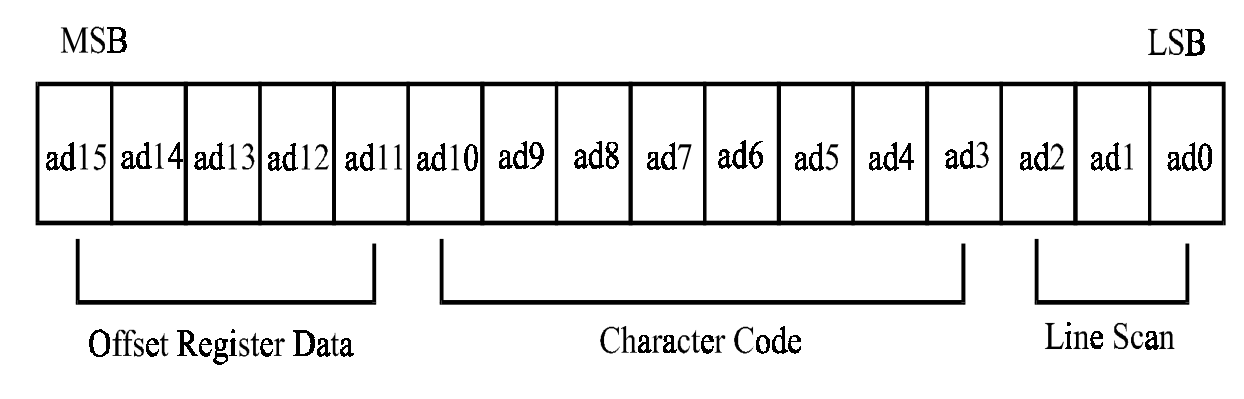

T6963C assign External character generator, when character code set 80H TO FFH in using internal character generator. Character code 00H to 80H assign External character generator, when External generator mode.

The senior five bits define the start address in external memory of the CG RAM area. The next eight bits represent the character code of the character. In internal CG ROM, character codes 00H to 7FH represent the predefined "internal" CG ROM characters, and codes 80H to FFH represent the user's own "external" characters. In external CG ROM mode, all 256 codes from 00H to FFH can be used to represent the user's own characters. The three least significant bits indicate one of the eight rows of eight dots that define the character's shape.

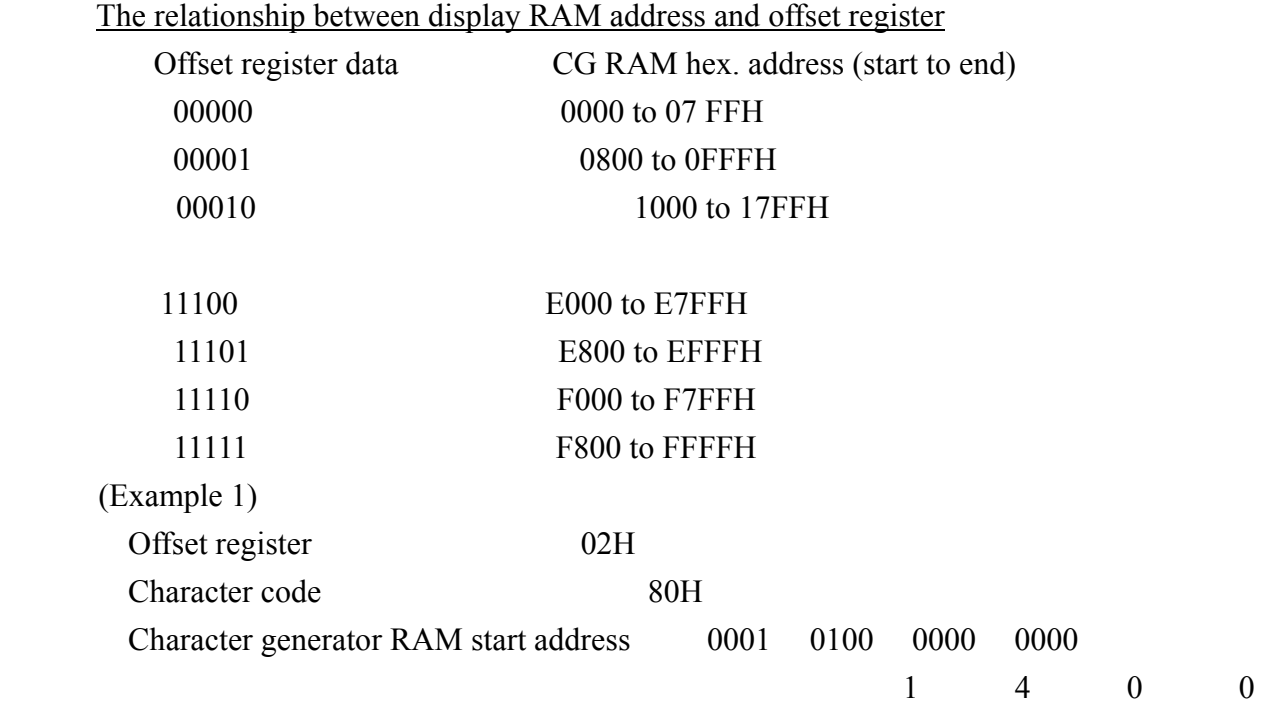

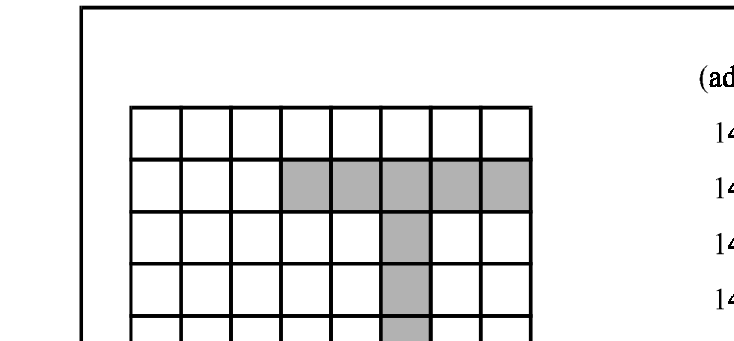

 $\,$  H

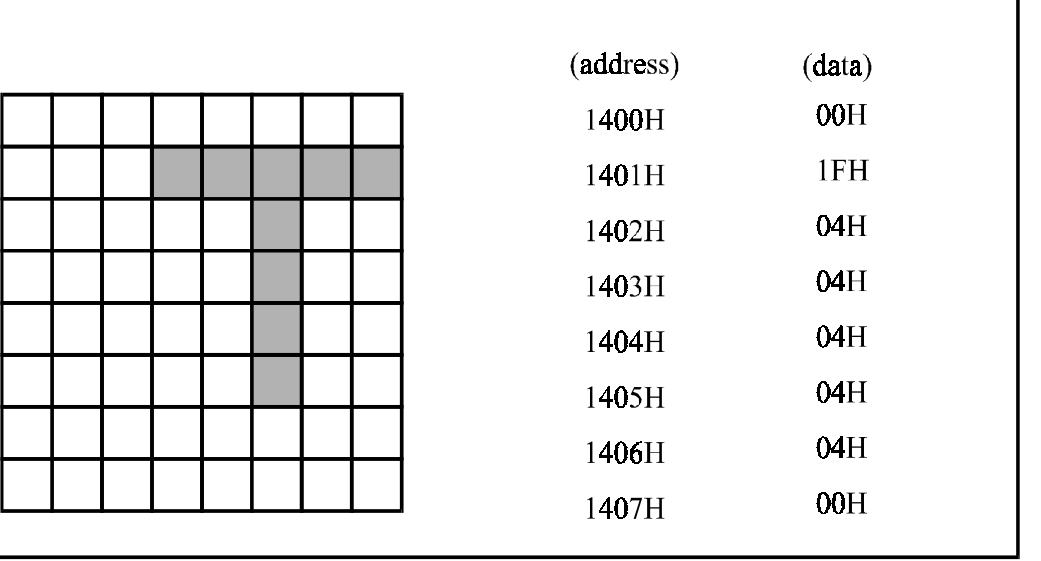

(Example 2) The relationship between display RAM data and display characters

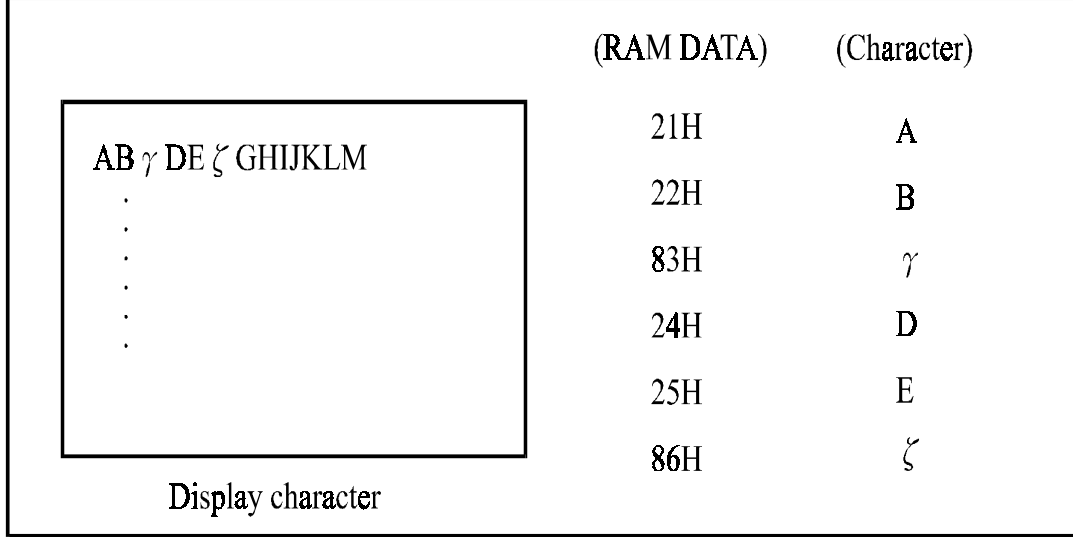

• and •are displayed by character generator RAM.

(3) Set Address Pointer

The Set Address Pointer command is used to indicate the start address for writing to (or reading from)external RAM.

The Flowchart for Set Address Pointer command

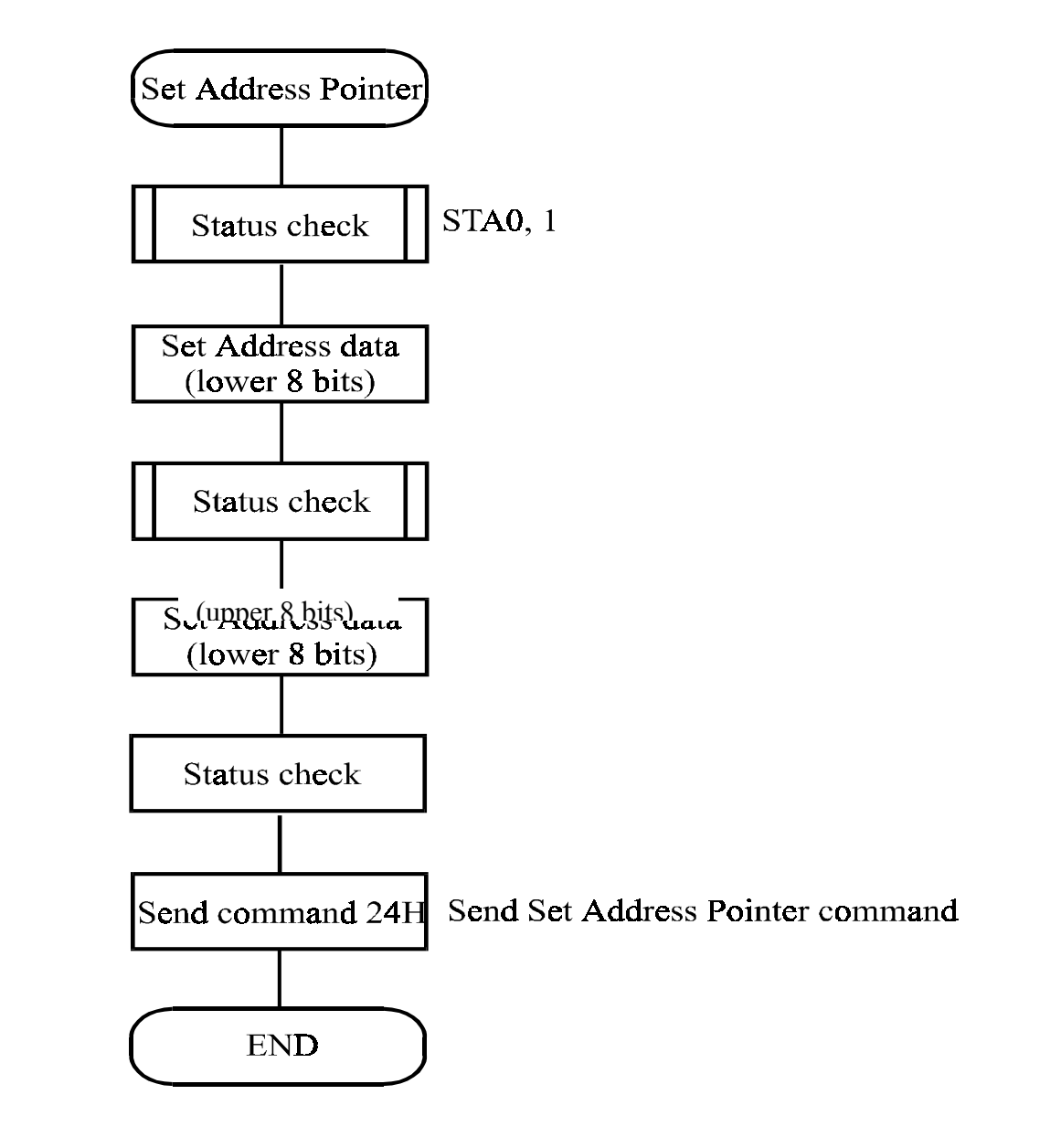

•Set Control Word

| <b>CODE</b> | HEX. | <b>FUNCTION</b>              | D1          | $\bf{D}2$    |
|-------------|------|------------------------------|-------------|--------------|
| 01000000    | 40H  | <b>Set Text Home Address</b> | Low address | High address |
| 01000001    | 41H  | Set Text Area                | Columns     | 00H          |
| 01000010    | 42H  | Set Graphic Home Address     | Low address | High address |
| 01000011    | 43H  | Set Graphic Area             | Columns     | 00H          |

The home address and column size are defined by this command.

#### (1) Set Text Home Address

The starting address in the external display RAM for text display is defined by this command. The text home address indicates the leftmost and uppermost position.

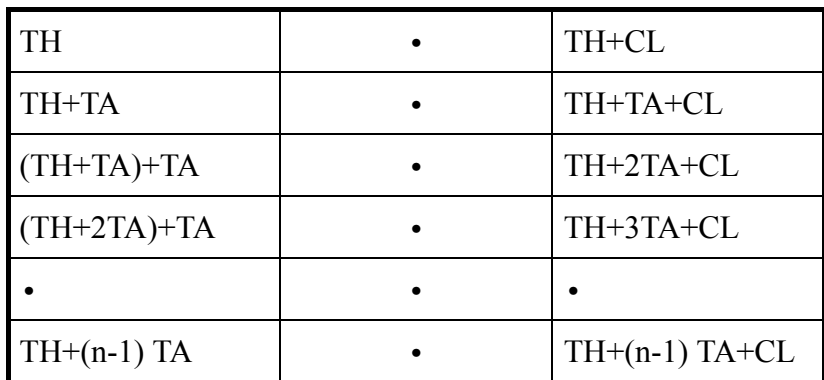

The relationship between external display RAM address and display position

TH: Text home address

TA: Text area number (columns)

CL: Columns are fixed by hardware (pin-programmable).

(Example)

Text home address  $\bullet$  0000H

Text area  $\bullet$  0020H

•32 Columns

•4 Lines

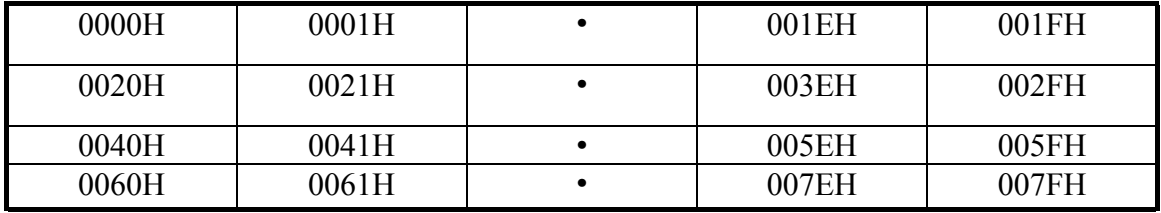

#### (2) Set Graphic Home Address

The starting address of the external display RAM used for graphic display is defined by this command. The graphic home address indicates the leftmost and uppermost position. The relationship between external display RAM address and display position

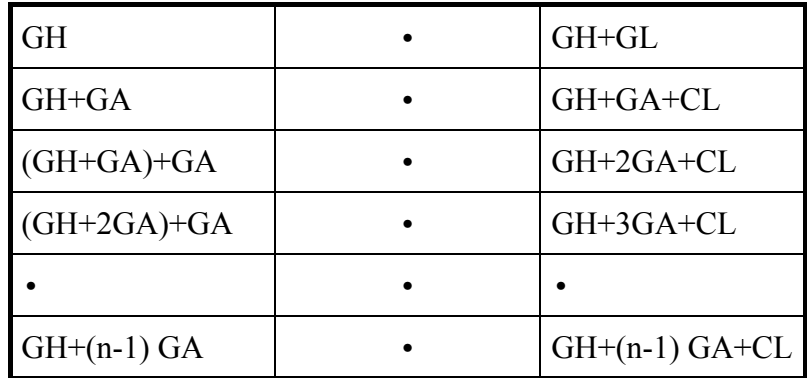

GH: Graphic home address

GA: Graphic area number (columns)

CL: Columns are fixed by hardware (pin-programmable).

(Example)

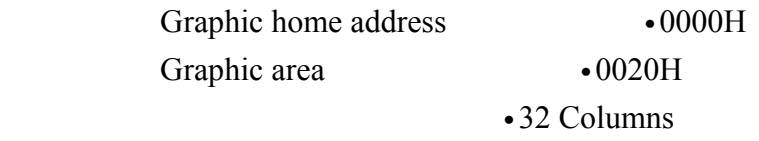

•2 Lines

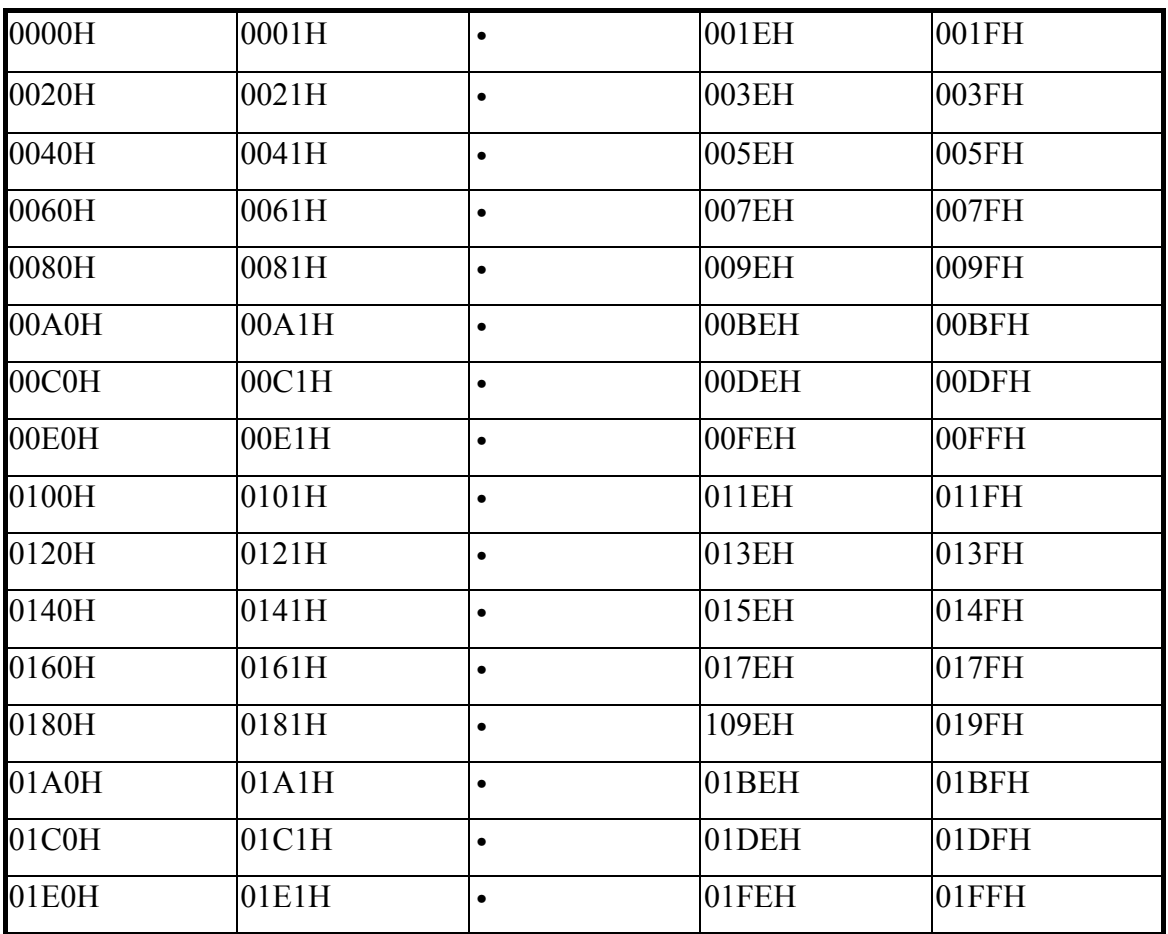

(3) Set Text Area

The display columns are defined by the hardware Setting. This command can be used to adjust the columns of the display.

(Example)

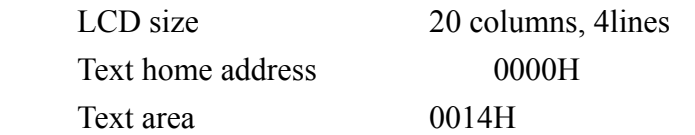

Set 32 columns, 4 Lines

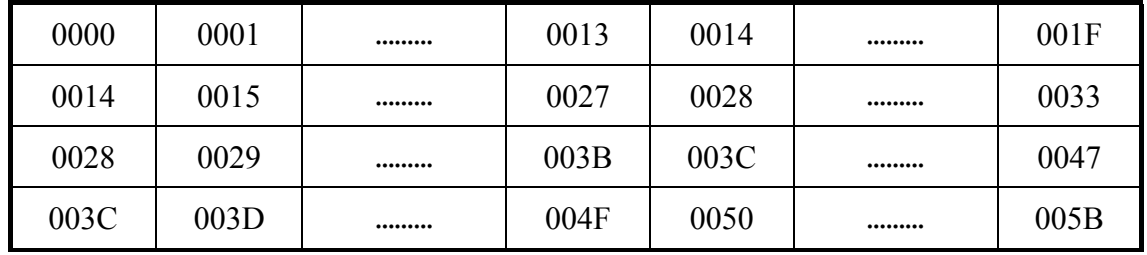

LCD

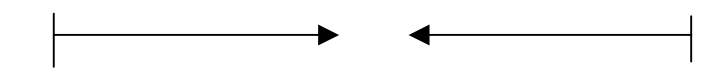

(4) Set Graphic Area

The display columns are defined by the hardware setting. This command can be used to adjust the columns of the graphic display.

(Example)

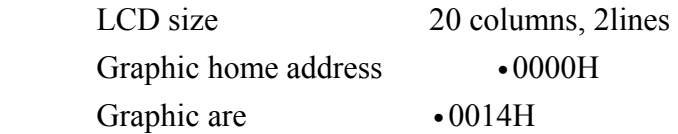

| 0000             | 0001 | <br>0013 | 0014             | <br>001F  |
|------------------|------|----------|------------------|-----------|
| 0014             | 0015 | <br>0027 | 0028             | <br>0033  |
| 0028             | 0029 | <br>003B | 003C             | <br>0047  |
| 003C             | 003D | <br>004F | 0050             | <br>005B  |
| 0050             | 0051 | <br>0063 | 0064             | <br>006F  |
| 0064             | 0065 | <br>0077 | 0078             | 0083      |
| 0078             | 0079 | <br>008B | 008C             | <br>0097  |
| 008C             | 008D | <br>009F | 00A0             | <br>00AB  |
| 00A0             | 00A1 | <br>00B3 | 00B4             | <br>00BF  |
| 00B4             | 00B5 | <br>00C7 | 00C8             | <br>00D3  |
| 00C <sub>8</sub> | 00C9 | <br>00DB | 00DC             | <br>00E7  |
| 00DC             | 00DD | <br>00EF | 00F <sub>0</sub> | <br>00FD  |
| 00F <sub>0</sub> | 00F1 | 0103     | 0104             | 011F      |
| 0104             | 0105 | <br>0127 | 0128             | 0123      |
| 0128             | 0129 | <br>013B | 0013C            | <br>00147 |
| 013C             | 013D | <br>014F | 0150             | <br>015B  |

Set 32 columns, 2 Lines

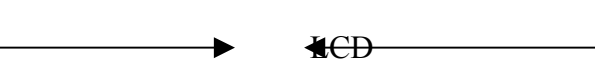

 If the graphic area setting is set to match the desired number of columns on the LCD, the addressing scheme will be automatically modified so that the start address of each line equals the end address of the previous line +1.

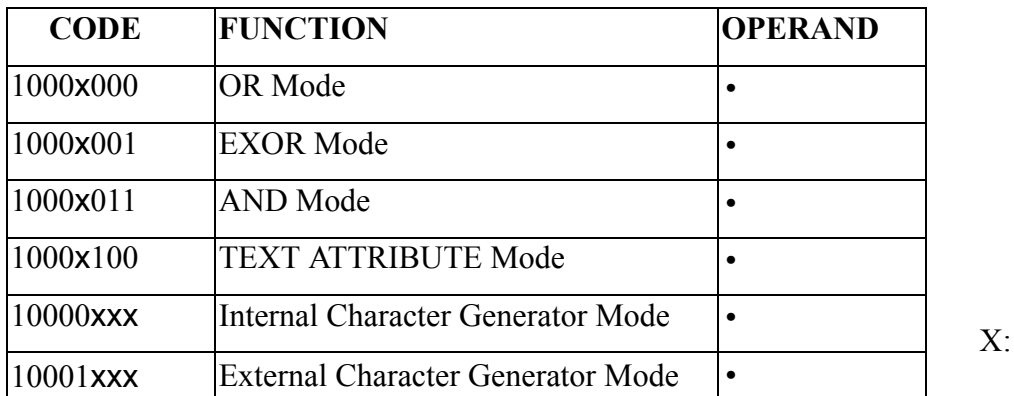

invalid

The display mode is defined by this command. The display mode does not change until the next command is sent. The logical OR, EXOR, AND of text or graphic display can be displayed. In Internal Character Generator mode, character codes 00H to 7FH are assigned to the built-in character generator ROM. The character codes 80H to FFH are automatically assigned to the external character generator RAM.

(Example)

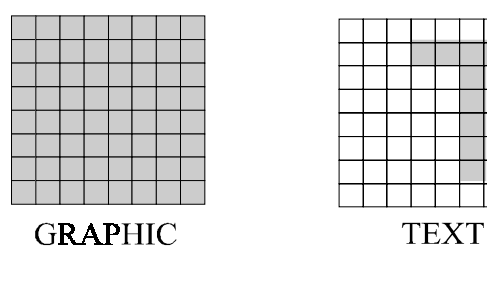

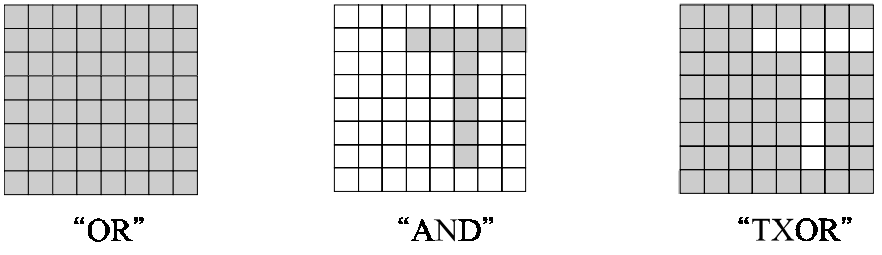

(Note) Attribute functions can only be applied to text display, since the attribute data is placed in the graphic RAM area.

#### Attribute function

The attribute operations are Reverse display, Character blink and Inhibit. The attribute data is written into the graphic area which was defined by the Set Control Word command. Only text display is possible in Attribute Function mode; graphic display is automatically disabled. However, the Display Mode command must be used to turn both Text and Graphic on in order for the Attribute function to be available.

The attribute data for each character in the text area is written to the same address in the graphic area.

The Attribute function is defined as follows.

Attribute RAM 1byte

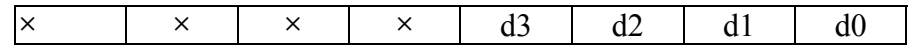

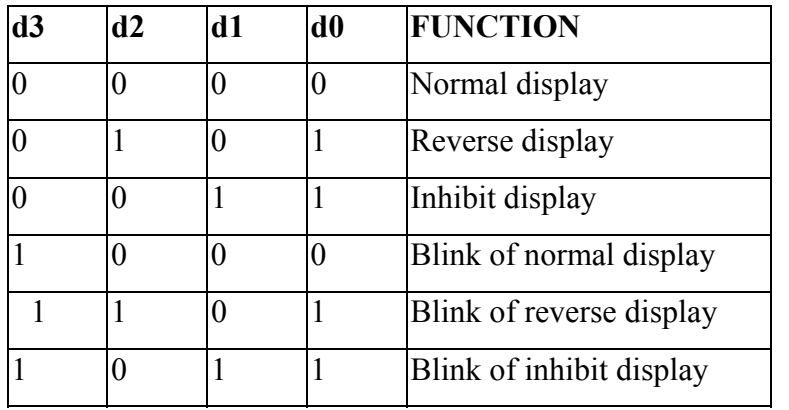

X: invalid

### •Display mode

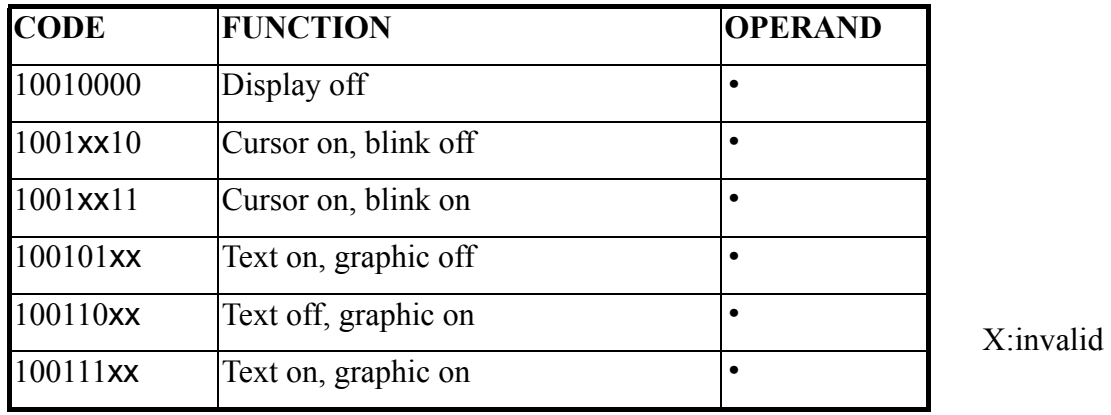

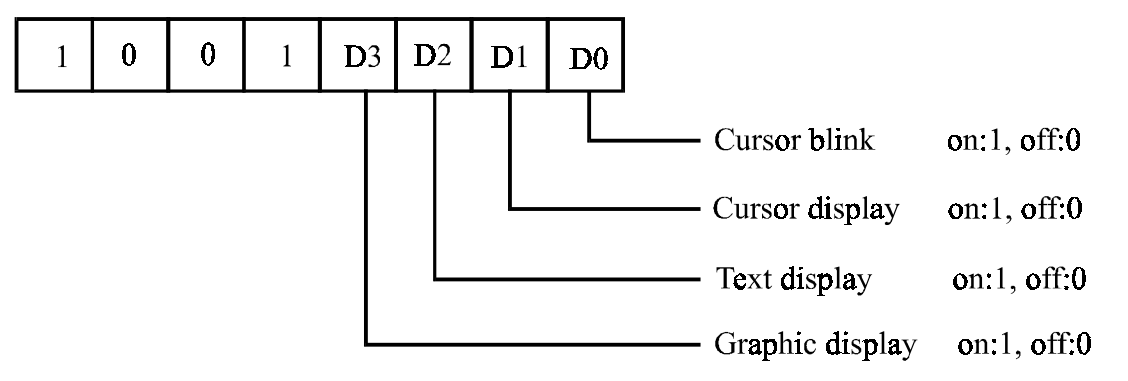

(Note) It is necessary to turn on "Text display" and "Graphic display" in the following cases.

- a) Combination of text/graphic display
- b) Attribute function

•Cursor pattern select

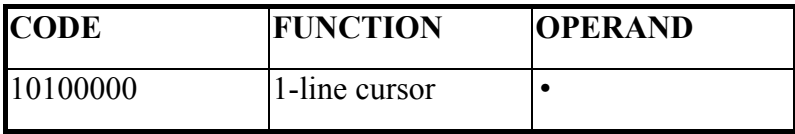

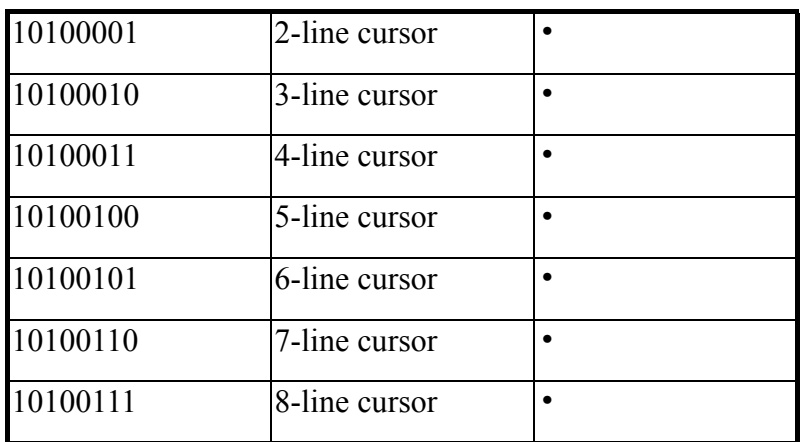

When cursor display is ON, this command selects the cursor pattern in the range 1 line to 8 lines. The cursor address is defined by the Cursor Pointer Set command.

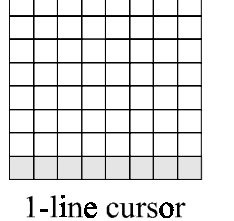

<del>. . . . . . . .</del>

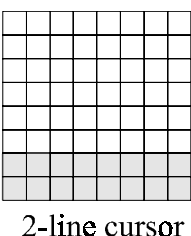

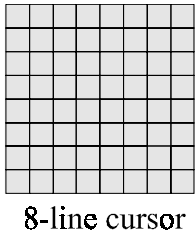

•Data Auto Read/Write

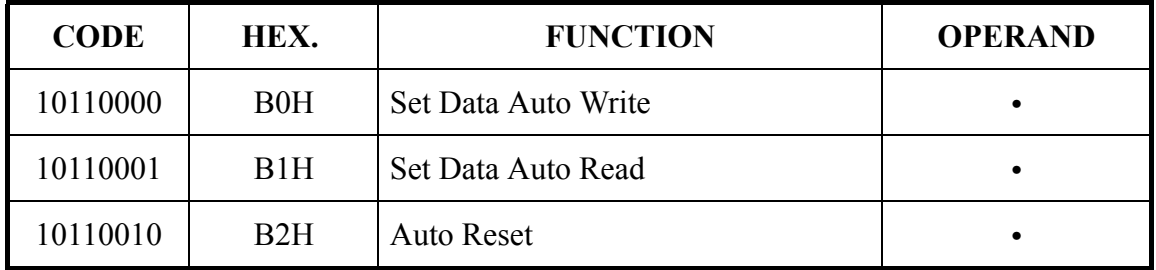

The command is convenient for sending a full screen of data from the external display RAM. After setting Auto mode, a Data Write (or Read) command is need not be sent between each datum. A Data Auto Write (or Read) command must be sent after a Set Address Pointer command. After this command, the address pointer is automatically incremented by 1 after each datum. In Auto mode, the T6963C cannot accept any other commands.

The Auto Reset command must be sent to the T69963C after all data has been sent, to clear Auto mode.

(Note) A Status check for Auto mode

(STA2, STA3 should be checked between sending of each datum. Auto Reset should be performed after checking STA3=1 (STA2=1.) Refer to the following flowchart.

a)Auto Read mode b)Auto Write mode

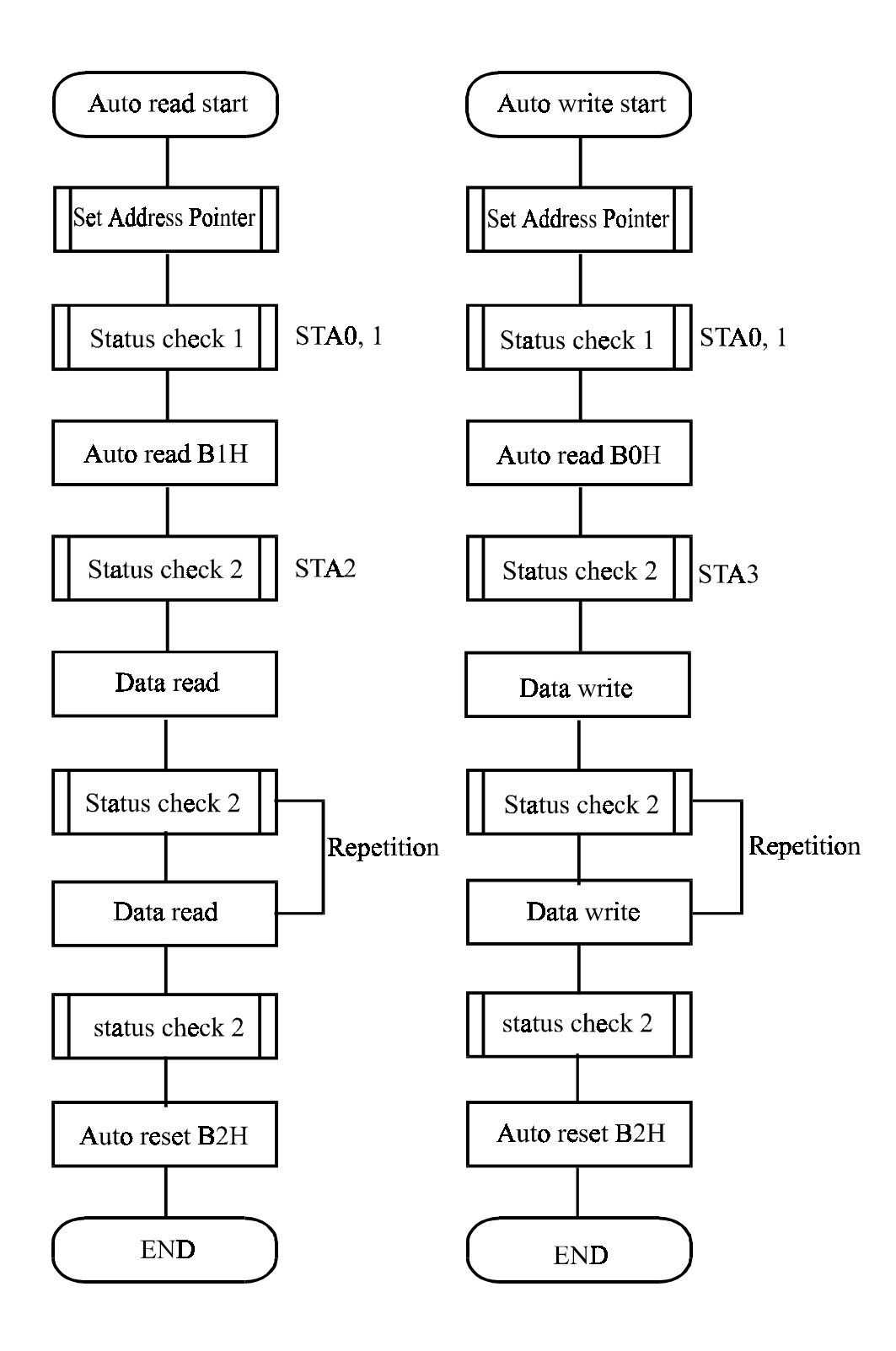

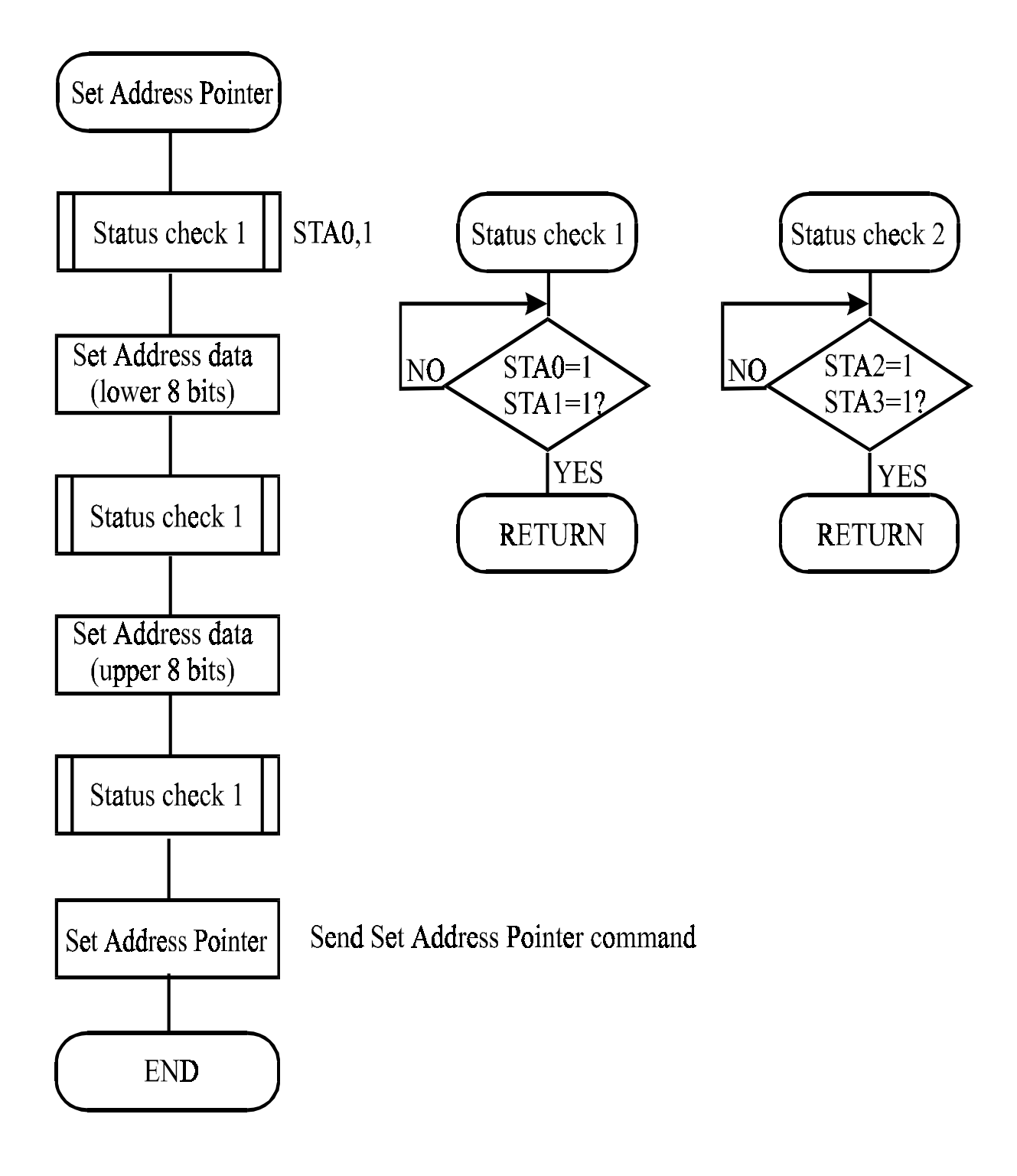

#### •Date Read/Write

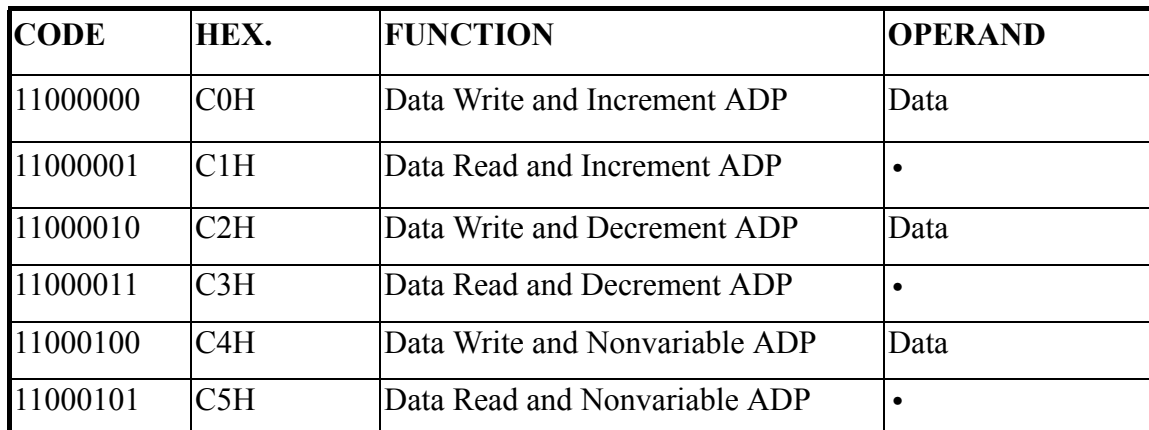

This command is used for writing data from the MPU to external display RAM, and reading data from external display RAM to the MPU. Data Write/Data Read should be executed after setting address using Set Address Pointer command. The address pointer can be automatically incremented or decremented using this command.

(Note) This command is necessary for each 1-byte datum.

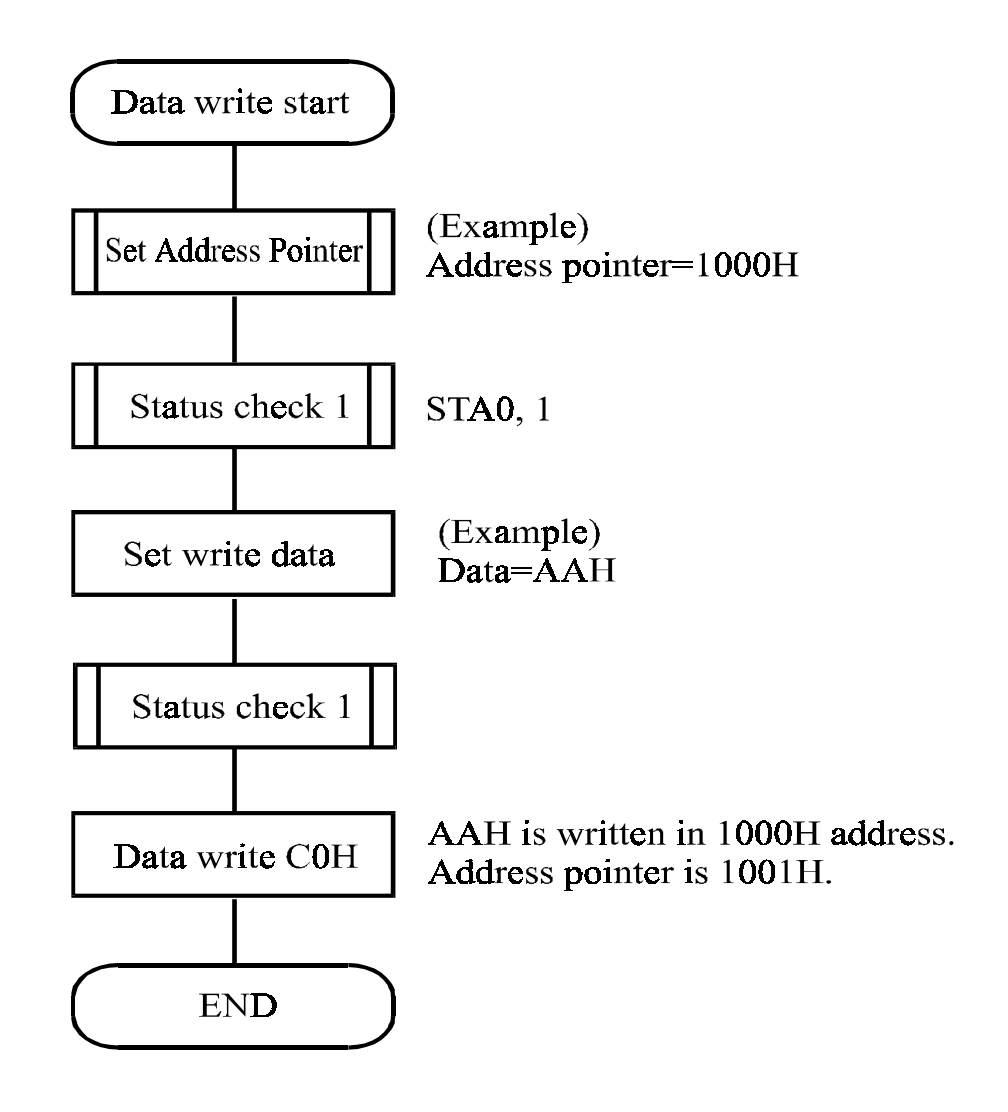

•Screen Peek

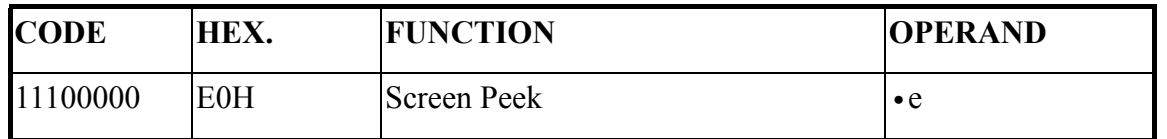

This command is used to transfer 1 byte of displayed data to the data stack; this byte can then be read from the MPU by data access. The logical combination of text and graphic display data on the LCD screen can be read by this command.

The status (STA6) should be checked just after the Screen Peek command. If the address determined by the Set Address Pointer command is not in the graphic area, this commands is ignored and a status flag (STA6) is set.

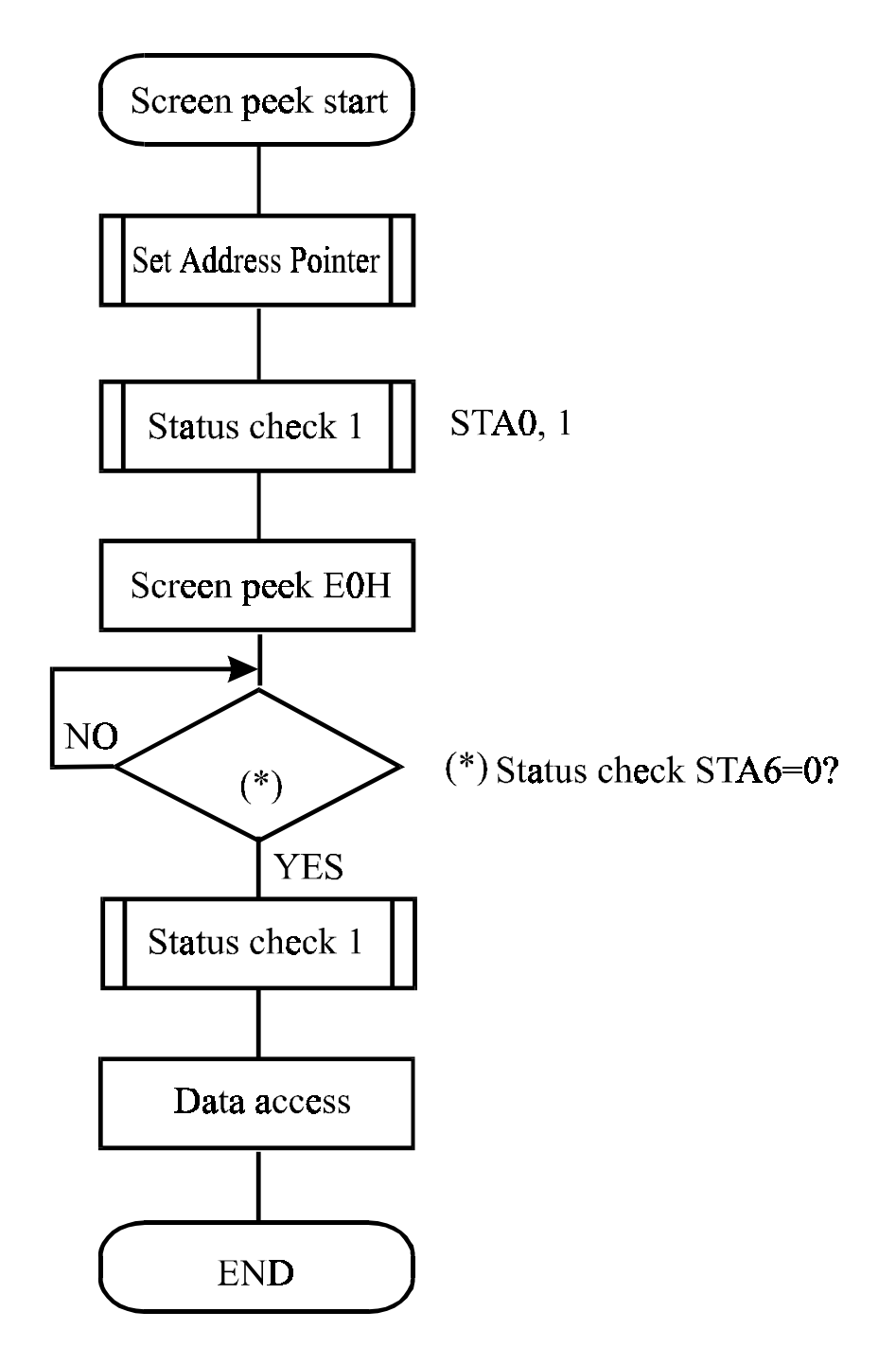

#### •Screen Copy

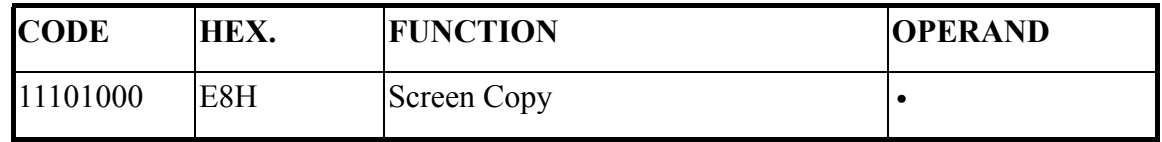

This command copies a single raster line of data to the graphic area.

The start point must be set using the Set Address Pointer command.

(Note 1) If the attribute function is being used, this command is not available.

(With Attribute data is graphic area data.)

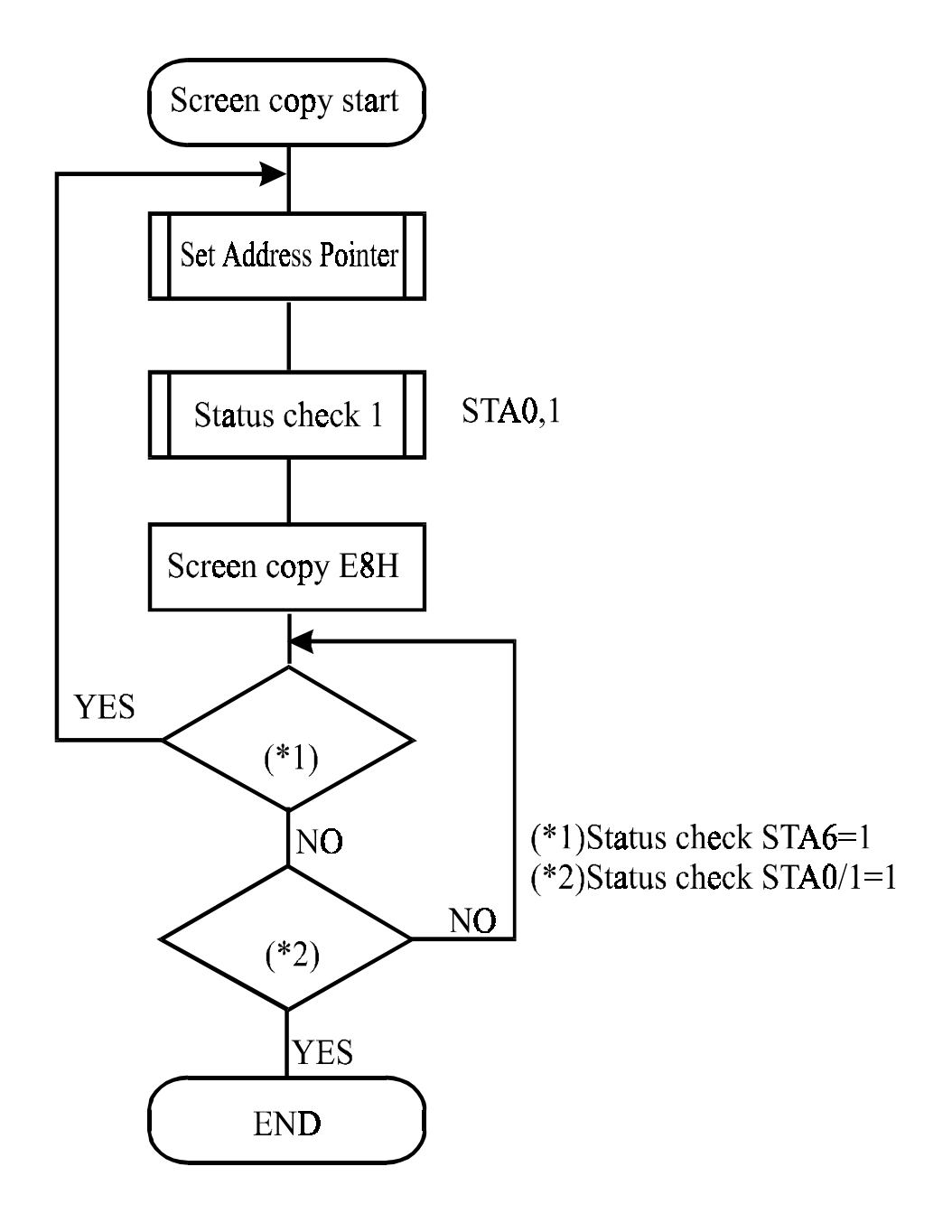

Bit Set/Reset

| <b>CODE</b> | <b>FUNCTION</b>  | <b>OPERAND</b> |    |
|-------------|------------------|----------------|----|
| 11110xxx    | <b>Bit Reset</b> |                |    |
| 11111xxx    | <b>Bit Set</b>   |                |    |
| 1111x000    | Bit 0 (LSB)      |                |    |
| 1111x001    | Bit 1            |                |    |
| 1111x010    | Bit 2            |                |    |
| 1111x011    | Bit 3            | ٠              |    |
| 1111x100    | Bit 4            | ٠              |    |
| 1111x101    | Bit 5            | $\bullet$      |    |
| 1111x110    | Bit 6            |                | X: |
| 1111x111    | Bit 7 (MSB)      |                |    |

This command use to set or reset a bit of the byte specified by the address pointer.

invalid

Only one bit can be set/reset at a time.

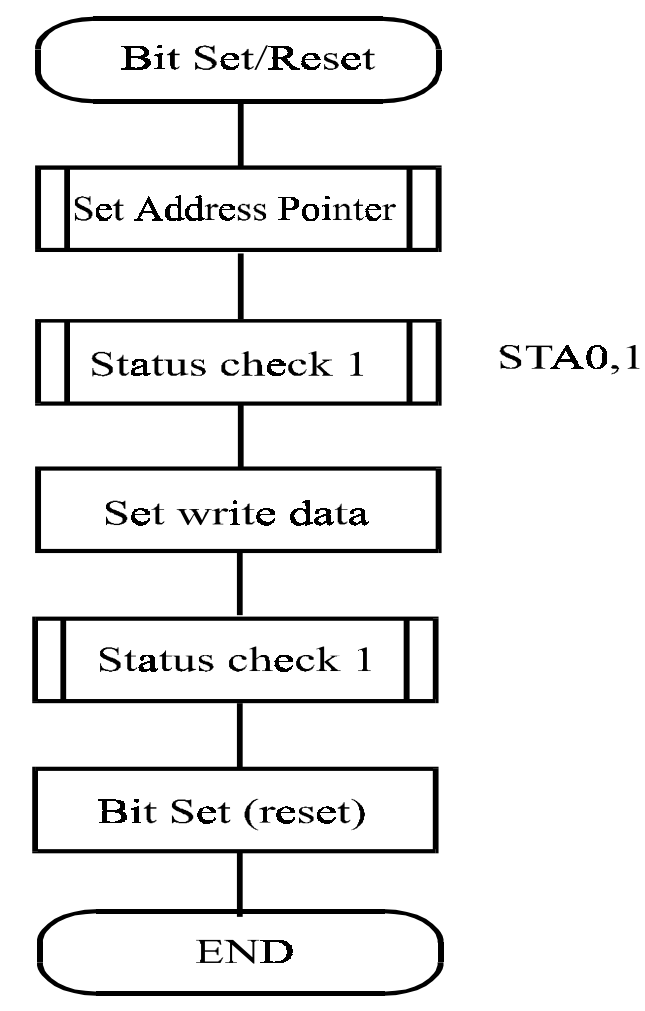

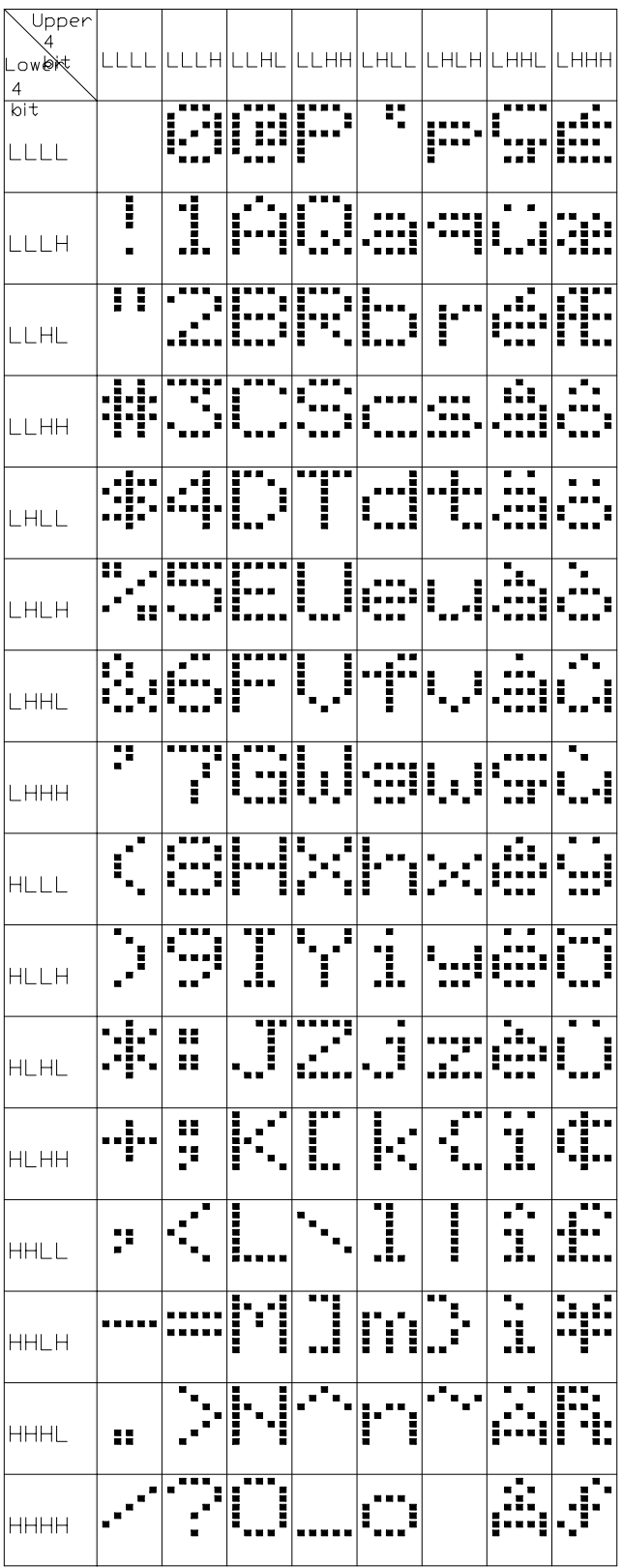

# 10.Timing Characteristics

#### **Bus Timing**

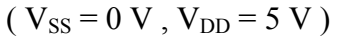

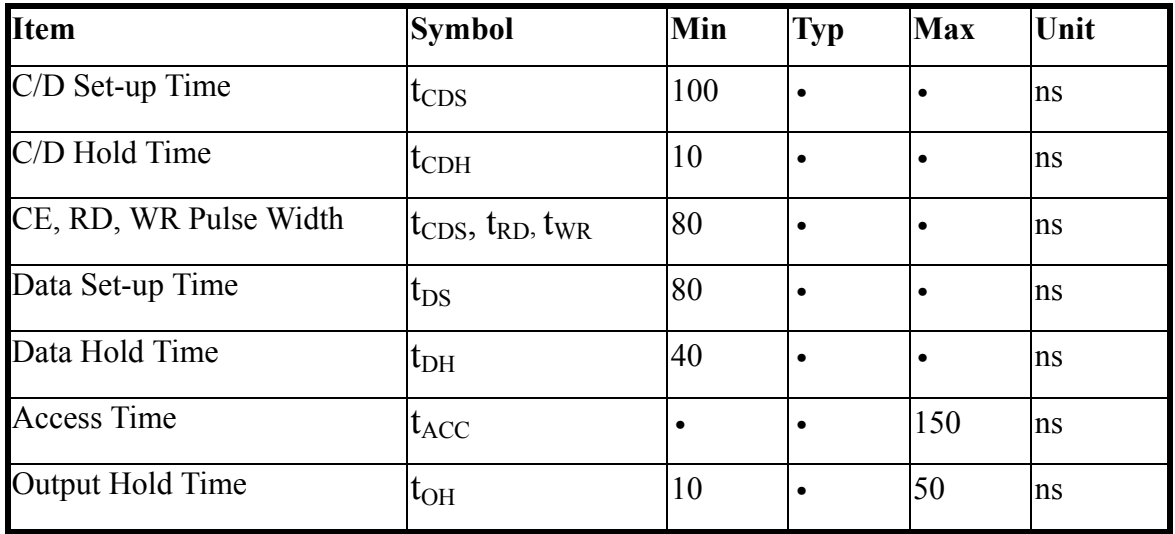

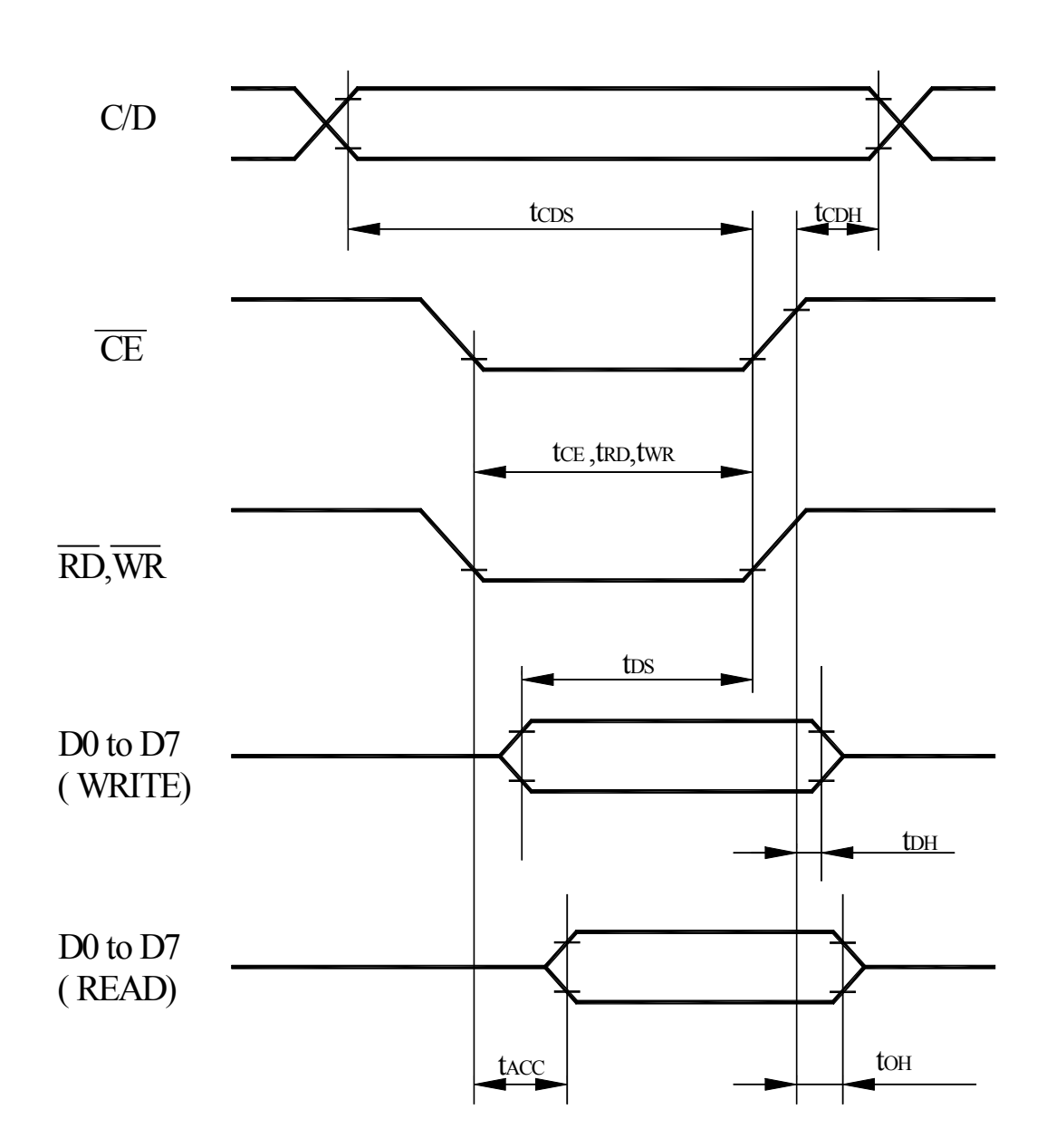

# 11. Quality Assurance

**Screen Cosmetic Criteria** 

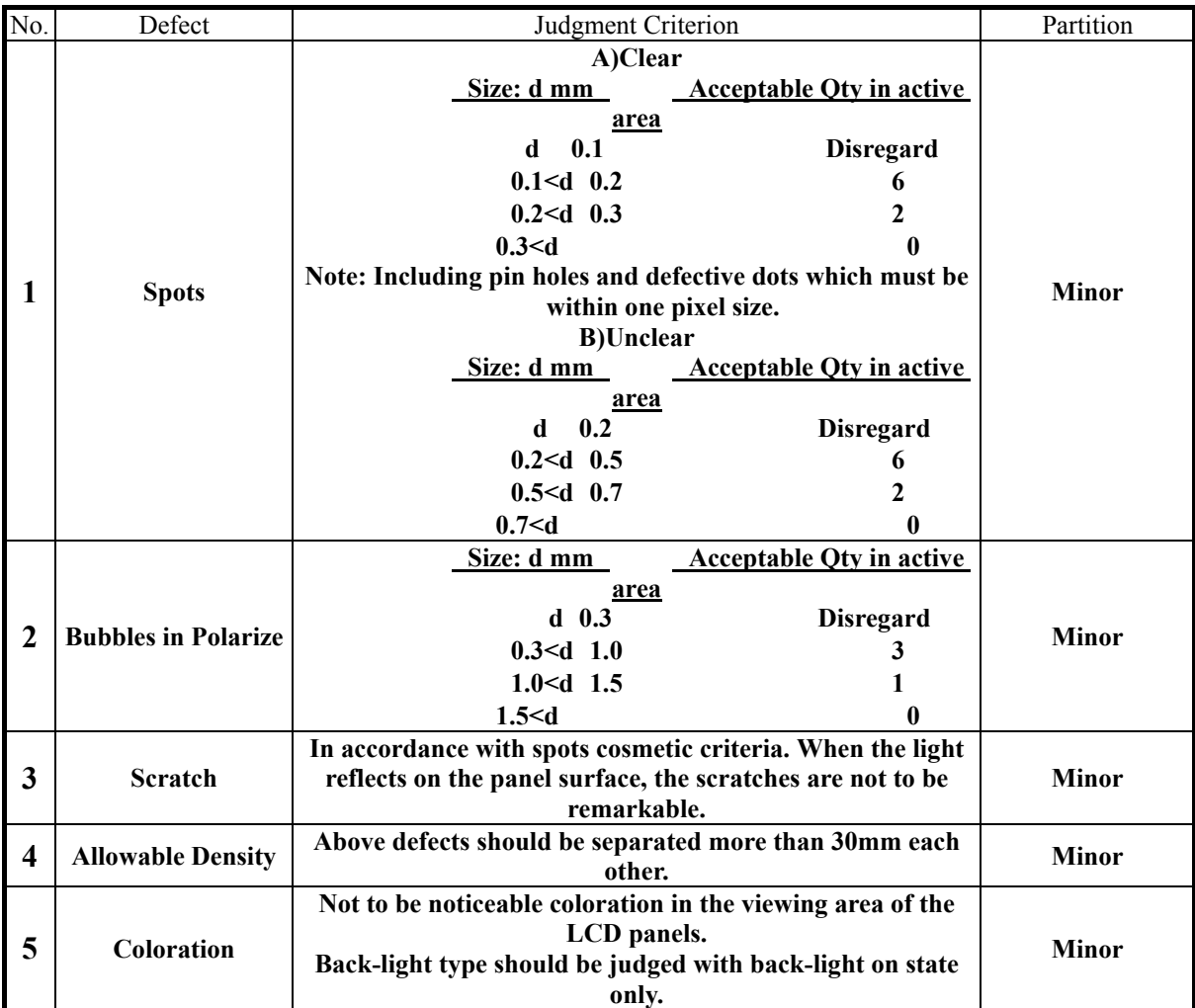

# 12.Reliability

#### **Content of Reliability Test**

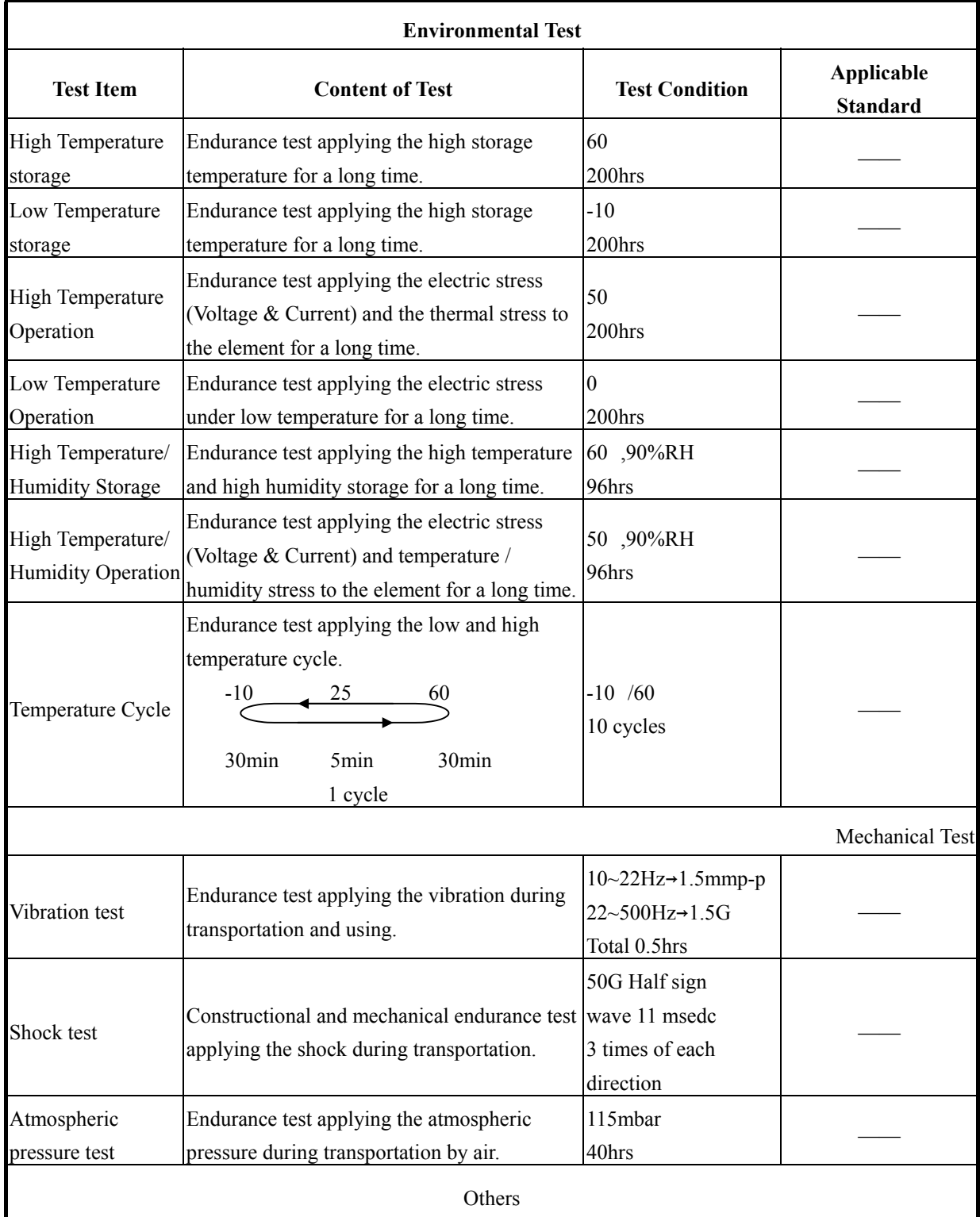

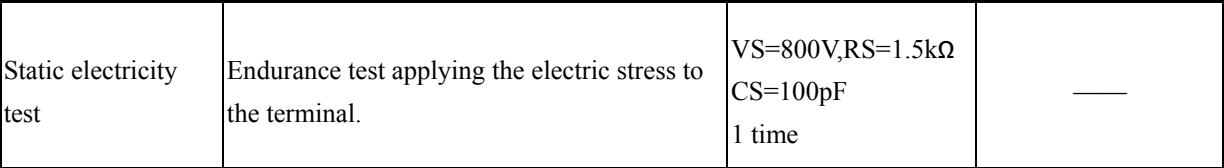

\*\*\*Supply voltage for logic system=5V. Supply voltage for LCD system =Operating voltage at 25 $\cdot$ 

# 13.Backlight Information

No.2 3 4 5 shall be lighted at constant lamp current (IL: 5.0 mA) and shall be measured 3 minutes after the table below. The measurement shall be conducted on the condition that ambient temperature :  $25 \pm 2$  • humidity :  $30 \sim 85\%$ , with no wind.

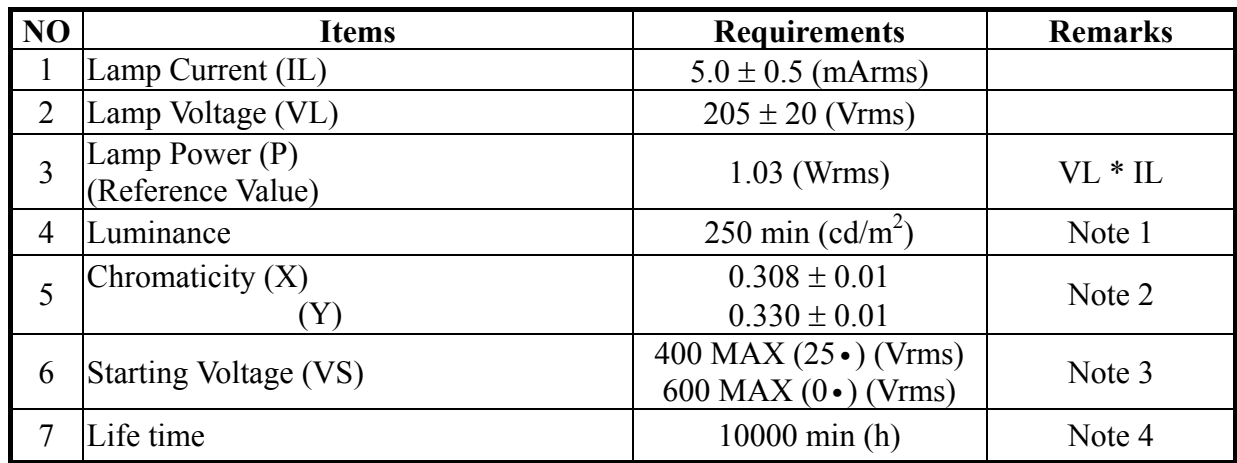

Note 1. The average value is measured though the glass.

Note 2. The tube center / center point shall be measured.

Note 3. All the tubes shall be lighted. Slide in method shall be used for voltage application.

Note 4.Life

Judgment conditions.

- A The luminance becomes 50% of the initial luminance.
- B Not normal lighting.
- C When a severe appearance failure is found.